# **182**

# CICS

# *January 2001*

# In this issue

- 3 Displaying task activity in a CICS region under stress
- [11 Yet another cold start next time ?](#page-2-0)
- 17 CICS ISC/MRO session monitoring
- [28 List all installed global user exits](#page-10-0)
- [35 Extract data from CSD to manage](#page-16-0) [CICS resources from a DB2](#page-27-0) environment
- [48 CICS news](#page-34-0)

© Xephon plc 2001

# **CICS Update**

#### **Published by**

Xephon 27-35 London Road Newbury Berkshire RG14 1JL England Telephone: 01635 38342 From USA: 01144 1635 38342 E-mail: trevore@xephon.com

#### **North American office**

Xephon PO Box 350100 Westminster, CO 80035-0100 USA Telephone: 303 410 9344

#### **Subscriptions and back-issues**

A year's subscription to *CICS Update*, comprising twelve monthly issues, costs £175.00 in the UK; \$270.00 in the USA and Canada; £181.00 in Europe; £187.00 in Australasia and Japan; and £185.50 elsewhere. In all cases the price includes postage. Individual issues, starting with the January 1994 issue, are available separately to subscribers for £16.00 (\$23.50) each including postage.

#### *CICS Update* **on-line**

t

Code from *CICS Update* can be downloaded from our Web site at http://www.xephon. com/cicsupdate.html; you will need the user-id shown on your address label.

#### **Editor**

Trevor Eddolls

#### **Disclaimer**

Readers are cautioned that, although the information in this journal is presented in good faith, neither Xephon nor the organizations or individuals that supplied information in this journal give any warranty or make any representations as to the accuracy of the material it contains. Neither Xephon nor the contributing organizations or individuals accept any liability of any kind howsoever arising out of the use of such material. Readers should satisfy themselves as to the correctness and relevance to their circumstances of all advice, information, code, JCL, and other contents of this journal before making any use of it.

#### **Contributions**

Articles published in *CICS Update* are paid for at the rate of  $£170$  (\$260) per 1000 words and £100 (\$160) per 100 lines of code for the first 200 lines of original material. The remaining code is paid for at the rate of £50 (\$80) per 100 lines. In addition, there is a flat fee of £30 (\$50) per article. To find out more about contributing an article, without any obligation, please contact us at any of the addresses above and we will send you a copy of our *Notes for Contributors*, or you can download a copy from www.xephon.com/ contnote.html.

© Xephon plc 2001. All rights reserved. None of the text in this publication may be reproduced, stored in a retrieval system, or transmitted in any form or by any means, without the prior permission of the copyright owner. Subscribers are free to copy any code reproduced in this publication for use in their own installations, but may not sell such code or incorporate it in any commercial product. No part of this publication may be used for any form of advertising, sales promotion, or publicity without the written permission of the publisher. Copying permits are available from Xephon in the form of pressure-sensitive labels, for application to individual copies. A pack of 240 labels costs  $$36$  (£24), giving a cost per copy of 15 cents (10 pence). To order, contact Xephon at any of the addresses above. *Printed in England.*

# <span id="page-2-0"></span>**Displaying task activity in a CICS region under stress**

A spate of CICS problems at a site where I have recently been consulting highlighted for me how difficult it is to find out exactly what is going on inside a CICS region once that region develops a serious internal problem preventing attempts to start diagnostic transactions.

There are several excellent third-party monitoring packages on the market for the CICS environment, but not every site has one of these products installed, and there are instances in my experience where even monitoring products may not be able to tell you exactly what you need to know.

The usual course of action at this point is often to cancel the CICS region with a dump, and then try to figure out what was going on and where the problem arose. Dump analysis is few people's favourite pastime, and any assistance in this process is invaluable. In addition to this, with recurring problems it is not always desirable to wait for the dumping process to run. However, one might still want to extract some information from the failing region before restarting it.

What I needed was a method to look inside a CICS region from another address space. I consulted the Xephon archives and found a number of programs that communicate with a CICS region, but this could not help me because I wanted to extract information from a CICS region that had ceased communicating. Then I found *Monitoring CICS from TSO* in *CICS Update* Issue 82, September 1992, and I knew that the access register method described was just what I needed.

Since my requirement was for a permanent record, and I wished to automate the execution of the program if at all possible, I developed a small batch program that can be run as a started task to look inside an executing CICS address space and follow some control block chains to produce a report on some aspects of the transaction activity it finds. I was also monitoring CICS Version 4.1 regions and needed to alter the logic accordingly.

The result is the program MAPTCA, which, as the name suggests, follows the TCA chains to report on tasks present in the CICS region. Here is a sample of the output from MAPTCA:

**DATE: 2ØØØØ7Ø1 TIME: 12ØØØØ CICSJOB: CICSV41A CURRENT TCA: Ø7Ø5E68Ø TRAN TASKID RESNAME RESTYPE TCA STATUS LUWID CEDF ØØØØ165 DFHZARQ1 ZCIOWAIT Ø7Ø5F68Ø SUSPENDED OURNET.CICSV41A SNCB ØØØØ16Ø DBUGUSER EDF ØØØ5768Ø SUSPENDED OURNET.LUTPØØØ8 CEMT ØØØØ154 DFHZARQ1 ZCIOWAIT ØØØ54Ø8Ø SUSPENDED OURNET.LUTPØØØ6 CSNE ØØØØØ24 Ø7Ø5FØ8Ø SUSPENDED OURNET.CICSV41A CSNC ØØØØØ23 MROQUEUE CSNC ØØØ78Ø8Ø SUSPENDED OURNET.CICSV41A CSSY ØØØØØ22 SINGLE KCCOMPAT ØØØ5668Ø SUSPENDED OURNET.CICSV41A CSSY ØØØØØ21 DFHJØ1A JCJOURDS ØØØ57Ø8Ø SUSPENDED OURNET.CICSV41A CSSY ØØØØØ2Ø SUBTASK JCTERMN ØØØ7868Ø SUSPENDED OURNET.CICSV41A CSSY ØØØØØØ8 JABSUTOK JCJASUS ØØØ56Ø8Ø SUSPENDED OURNET.CICSV41A CSSY ØØØØØØ7 DFHAPTIX ICEXPIRY ØØØ5568Ø SUSPENDED OURNET.CICSV41A CSSY ØØØØØØ6 DFHAPTIM ICMIDNTE ØØØ55Ø8Ø SUSPENDED OURNET.CICSV41A CSTP ØØØØØØ4 DFHZDSP TCP\_NORM \*Ø7Ø5E68Ø\* SUSPENDED CICSV41A ØØØØØØØ DS\_NUDGE TIEXPIRY ØØØØØØØØ SUSPENDED ØØØØØØØ SMSYSTEM ØØØØØØØØ SUSPENDED**

This CICS region is idle, as evidenced by the CSTP task 4 being the current TCA, and all the tasks suspended. The current TCA is highlighted by the '\*' in the TCA column. There are two terminal sessions active, both waiting for terminal I/O. One of the sessions is running transaction SNCB under CEDF.

MAPTCA can be run against a CICS region at any time, with the caveat that a very busy region which is at a high dispatching priority relative to MAPTCA might update the control block chains while MAPTCA is still running them. If this happens then the output might be suspect, but there will never be any damage to CICS because MAPTCA is strictly a 'look but don't touch' application.

Note that MAPTCA must be linked with AC=1 into an APF library.

#### MAPTCA SOURCE

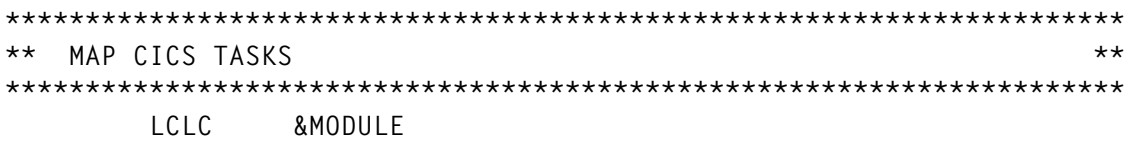

**&MODULE SETC 'MAPTCA' &MODULE CSECT &MODULE AMODE 31 &MODULE RMODE 24 YREGS SAVE (14,12) USING MAPTCA,R12 LR R12,R15 LR R14,R13 LA R13,SAVE ST R13,8(,R14) ST R14,4(,R13) \*-------------------------------------------------------------------- \* READ PARAMETER - CICS REGION TO PROCESS \*-------------------------------------------------------------------- LR R11,R1 PARAMETER POINTER L R1Ø,Ø(R11) MVC JOBNAME(8),2(R1Ø) \*-------------------------------------------------------------------- \* FIND ASID OF CICS REGION \*-------------------------------------------------------------------- L R11,CVTPTR GET ADDRESS OF CVT L R11,CVTASVT-CVTMAP(R11) ASVT POINTER USING ASVT,R11 ASVT ADDRESSABILITY** LA R1Ø,ASVTENTY **ADDRESS OF ASVT ENTRIES L R9,ASVTMAXU MAX ADDRESS SPACES ASVT\_LOOP\_ROUTINE DS ØH TM Ø(R1Ø),ASVTAVAL IS THE SLOT OCCUPIED ?** TM Ø(R1Ø),ASVTAVAL<br>BO TRY\_NEXT\_ASCB  **L R8,Ø(R1Ø) GET POINTER TO ASCB** USING ASCB, R8 ASCB ADDRESSABILITY  **L R1,ASCBJBNI GET JOBNAME POINTER LTR R1,R1 JOBNAME ?** BZ TRY\_STC\_FOR\_JOBNAME NO, STC\_MAYBE  **CLC JOBNAME(8),Ø(R1) BE FOUND\_CICS TRY\_STC\_FOR\_JOBNAME DS ØH L R1,ASCBJBNS START/MOUNT/LOGON NAME ? LTR R1,R1 IS IT ?** BZ TRY\_NEXT\_ASCB NO, JUST CONTINUE  **CLC JOBNAME(8),Ø(R1) BE FOUND\_CICS TRY\_NEXT\_ASCB DS ØH** LA R1Ø,4(R1Ø) POINT TO NEXT ASCB  **BCT R9,ASVT\_LOOP\_ROUTINE CONTINUE... CICS\_NOT\_RUNNING DS ØH OPEN (SYSPRINT,OUTPUT) MVC OUTREC+2(12),=CL12'CICS REGION ' MVC OUTREC+14(8),JOBNAME MVC OUTREC+22(1Ø),=CL1Ø' NOT FOUND'**

BAL R9, WRITE\_RECORD\_TO\_SYSPRINT  **CLOSE SYSPRINT B @FINISH FOUND\_CICS DS ØH MVC ARASID,ASCBASID \*-------------------------------------------------------------------- \* GETMAIN AREA TO STORE INFO - R7 FOR TABLE POINTER \*-------------------------------------------------------------------- GETMAIN RU,LV=16ØØØ LR R7,R1** ST R7.TABSTART **\*-------------------------------------------------------------------- \* INTO ACCESS MODE - R6 FOR CICS ADDRESS SPACE \*-------------------------------------------------------------------- MODESET MODE=SUP,KEY=ZERO AXSET AX=AX1 LH R4,ARASID SSAR R4 SAC 512 LAM R6,R6,=F'1' \*-------------------------------------------------------------------- \* FOLLOW CICS STORAGE CHAINS \*-------------------------------------------------------------------- L R6,KEKCB DFHKEKCB L R6,Ø(,R6) DFHDSANCHOR LA R6,172(,R6) L R6,Ø(,R6) DTA PROCESS\_DTA DS ØH LR R5,R6 STORE DTA MVC Ø(8,R7),12(R6) RESOURCE NAME MVC 8(8,R7),2Ø(R6) RESOURCE TYPE MVC 16(1,R7),6Ø(R6) TASK STATE LA R6,12Ø(,R6) L R6,Ø(,R6) XMTXN XMTXN PRESENT? BZ NEXT\_DTA MVC 17(4,R7),48(R6) TASK NUMBER MVC 21(4,R7),6Ø(R6) TRANSID LA R6,12Ø(,R6) L R6,Ø(,R6) TCA** LTR R6,R6 TCA PRESENT?  **BZ NEXT\_DTA PROCESS\_TCA DS ØH MVC 25(18,R7),617(R6) LUWID LENGTH(1 BYTE) AND LUWID ST R6,43(,R7) TCA ADDRESS LA R6,22Ø(,R6) L R6,Ø(,R6) CSA PROCESS\_CSA DS ØH MVC CSACDTA,76(R6) CURRENTLY DISPATCHED TCA NEXT\_DTA DS ØH**

 **LR R6,R5 RESTORE DTA LA R7,47(,R7) LA R6,36(,R6) L R6,Ø(,R6) NEXT DTA LTR R6,R6 LAST DTA? BNZ PROCESS\_DTA** ST R7, TABEND **\*-------------------------------------------------------------------- \* OUT OF ACCESS MODE \*-------------------------------------------------------------------- EPAR R2 SSAR R2 SAC Ø AXSET AX=AXØ MODESET MODE=PROB,KEY=NZERO L R7,TABSTART L R6,TABEND OPEN (SYSPRINT,OUTPUT) WRITE\_HEADER DS ØH TIME DEC,TIMEDATE,LINKAGE=SYSTEM,DATETYPE=YYYYMMDD MVC OUTREC+2(9),=CL9'DATE: ' L R5,TIMEDATE+8 R2D R5,OUTREC+11(8) MVC OUTREC+24(9),=CL9'TIME: ' L R5,TIMEDATE R2D R5,OUTREC+33(6) BAL R9,WRITE\_RECORD\_TO\_SYSPRINT** BAL R9, WRITE RECORD TO SYSPRINT  **MVC OUTREC+2(9),=CL9'CICSJOB: ' MVC OUTREC+11(8),JOBNAME MVC OUTREC+24(13),=CL13'CURRENT TCA: ' L R5,CSACDTA R2D R5,OUTREC+37(8)** BAL R9, WRITE\_RECORD\_TO\_SYSPRINT  **BAL R9,WRITE\_RECORD\_TO\_SYSPRINT MVC OUTREC+2(35),=CL35'TRAN TASKID RESNAME RESTYPE ' MVC OUTREC+37(28),=CL28'TCA STATUS LUWID'** BAL R9, WRITE RECORD TO SYSPRINT  **BAL R9,WRITE\_RECORD\_TO\_SYSPRINT WRITE\_DETAIL DS ØH MVC OUTREC+2(4),21(R7) TRANS L R5,17(R7) R2D R5,OUTREC+8(7) TASKID MVC OUTREC+17(8),Ø(R7) RESOURCE NAME MVC OUTREC+27(8),8(R7) RESOURCE TYPE L R5,43(R7) R2D R5,OUTREC+37(8) TCA ADDRESS CLC CSACDTA,43(R7) CURRENT TCA? BNE TASK\_STATE\_FC MVC OUTREC+36(1),=CL1'\*'**

 **MVC OUTREC+45(1),=CL1'\*' TASK\_STATE\_FC DS ØH CLC TASK\_FC,16(R7) BNE TASK\_STATE\_Ø1 MVC OUTREC+47(9),=CL9'SUSPENDED' B** PROCESS LUWID **TASK\_STATE\_Ø1 DS ØH CLC TASK\_Ø1,16(R7) BNE TASK\_STATE\_Ø3 MVC OUTREC+47(12),=CL12'NON EXECUTABLE' B** PROCESS LUWID **TASK\_STATE\_Ø3 DS ØH CLC TASK\_Ø3,16(R7) BNE TASK\_STATE\_Ø4 MVC OUTREC+47(12),=CL12'DISPATCHABLE' B PROCESS\_LUWID TASK\_STATE\_Ø4 DS ØH CLC TASK\_Ø4,16(R7) BNE TASK\_STATE\_Ø5 MVC OUTREC+47(12),=CL12'RUNNING' B PROCESS\_LUWID TASK\_STATE\_Ø5 DS ØH CLC TASK\_Ø5,16(R7) BNE TASK\_STATE\_FA MVC OUTREC+47(12),=CL12'RESUMED' B PROCESS\_LUWID TASK\_STATE\_FA DS ØH CLC TASK\_FA,16(R7) BNE TASK\_STATE\_FD MVC OUTREC+47(6),=CL6'PURGED' B PROCESS\_LUWID TASK\_STATE\_FD DS ØH CLC TASK\_FD,16(R7) BNE TASK\_STATE\_FE MVC OUTREC+47(6),=CL6'UNUSED' B PROCESS\_LUWID TASK\_STATE\_FE DS ØH CLC TASK\_FE,16(R7) BNE TASK\_STATE\_XX MVC OUTREC+47(5),=CL5'RESET' B PROCESS\_LUWID TASK\_STATE\_XX DS ØH MVC OUTREC+47(8),=CL8'?? ??' L R5,16(R7) R2D R5,OUTREC+5Ø(2) PROCESS\_LUWID DS ØH MVC OUTREC+6Ø(17),26(R7) LUWID XR R4,R4 IC R4,25(,R7) LTR R4,R4**

```
BZ NEXT SECTION OF GETMAIN
        ST R4,LUWIDL
        L R3,F17
        SR R3,R4
        LA R4,OUTREC+6Ø
        A R4,LUWIDL
SPACE_LUWID DS ØH
        MVC Ø(1,R4),=CL1' '
        A R4,FØ1
        BCT R3,SPACE_LUWID
NEXT_SECTION_OF_GETMAIN DS ØH
        LA R7,47(,R7)
       BAL R9, WRITE_RECORD_TO_SYSPRINT
        CR R7,R6
       BNE WRITE DETAIL
        CLOSE SYSPRINT
        L R7,TABSTART
        FREEMAIN RU,LV=16ØØØ,A=(7)
@FINISH L R13,SAVE+4
        RETURN (14,12),RC=Ø
*-------------------------------------------------------------------*
* WRITE TO SYSPRINT AND CLEAR OUTREC *
*-------------------------------------------------------------------*
WRITE_RECORD_TO_SYSPRINT DS ØH
        PUT SYSPRINT,OUTCARD
        MVI OUTREC,C' '
        MVC OUTREC+1(132),OUTREC
        BR R9 RETURN TO CALLER
*-------------------------------------------------------------------*
* WORKING STORAGE *
*-------------------------------------------------------------------*
 DS ØD
SAVE DS 18F
AXØ DC H'Ø'
AX1 DC H'1'
JOBNAME DC CL8'CICSNAME'
TABSTART DS F
TABEND DS F
PPAN DS F
PPXN DS F
FØ1 DC F'1'
F17 DC F'17'
CSACDTA DS F
LUWIDL DS F
TIMEDATE DS ØCL16 TIME AND DATE RETURNED
        DC XL16'ØØ'
ARASID DS H
KEKCB DS ØF
        DC XL4'ØØØØ6518'
```
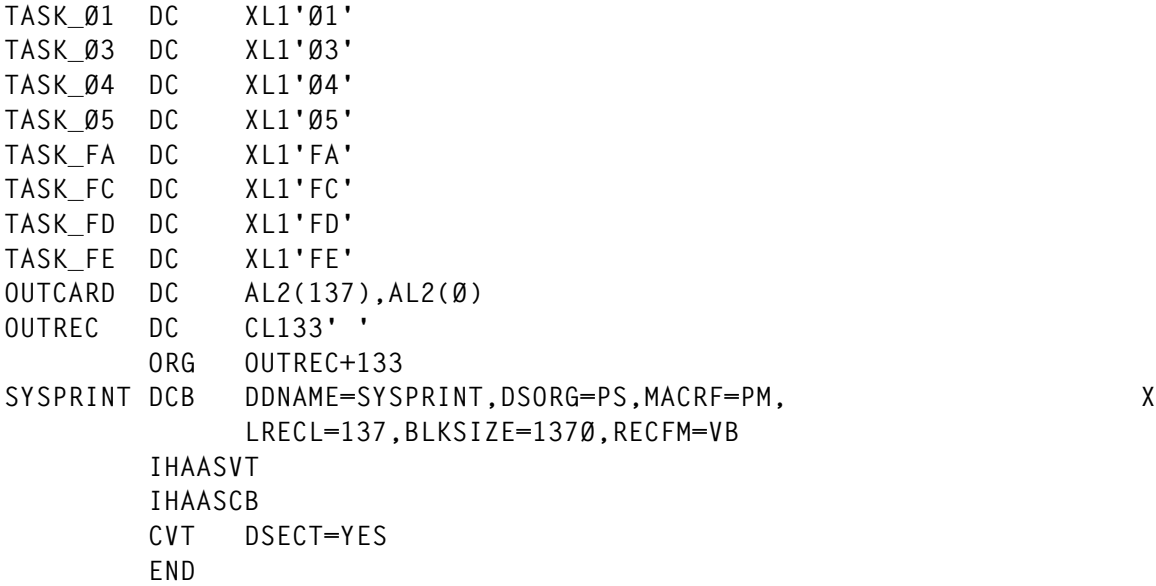

MAPTCA uses macro R2D to convert 4-byte 'register' type fields to an 8-byte displayable value.

#### R2D MACRO

**\*\*\*\*\*\*\*\*\*\*\*\*\*\*\*\*\*\*\*\*\*\*\*\*\*\*\*\*\*\*\*\*\*\*\*\*\*\*\*\*\*\*\*\*\*\*\*\*\*\*\*\*\*\*\*\*\*\*\*\*\*\*\*\*\*\*\*\*\*\*\* \*\* Convert the contents of a passed register to an 8-character \*\* \*\* display field. \*\* \*\*\*\*\*\*\*\*\*\*\*\*\*\*\*\*\*\*\*\*\*\*\*\*\*\*\*\*\*\*\*\*\*\*\*\*\*\*\*\*\*\*\*\*\*\*\*\*\*\*\*\*\*\*\*\*\*\*\*\*\*\*\*\*\*\*\*\*\*\*\* MACRO &LABEL R2D &HEX,&DSP &LABEL STM Ø,15,SAVE&SYSNDX ST &HEX,WHEX&SYSNDX UNPK WDSP&SYSNDX.(9),WHEX&SYSNDX.(5) NC WDSP&SYSNDX.(8),MASK&SYSNDX TR WDSP&SYSNDX.(8),HXTB&SYSNDX MVC &DSP,WDSP&SYSNDX LM Ø,15,SAVE&SYSNDX B END&SYSNDX SAVE&SYSNDX DS 16F MASK&SYSNDX DC XL8'ØFØFØFØFØFØFØFØF' HXTB&SYSNDX DC CL16'Ø123456789ABCDEF' WHEX&SYSNDX DS F DS C WDSP&SYSNDX DS CL8'\*\*\*\*\*\*\*\*' DC CL1'.' END&SYSNDX DS ØH MEND**

#### <span id="page-10-0"></span>MAPTCA JCL

**//\*------------------------------------------------------------------\* //\* Note that PARM must be an 8-byte field, pad with blanks if the \* //\* CICS region name to map is not 8 bytes long. \* //\*------------------------------------------------------------------\* //MAPTCA EXEC PGM=MAPTCA,PARM='CICSV41A' //STEPLIB DD DSN=YOUR.APF.LOADLIB,DISP=SHR //SYSPRINT DD SYSOUT=X //\***

*Patrick Mullen Independent Consultant (Canada)* © Xephon 2001

# **Yet another cold start next time**

Now here is another solution for the 'problem' of a COLD CICS start after a 'normal' shutdown. Our solution bases itself on a simple COBOL program, called CHECKGCD (see below), which manages CICS start up.

As everyone know, when a CICS starts, it's possible to pass to DFHSIP some initialization parameters through a PARM field. This can be done in three different ways:

- Directly into the PARM (PARM='SIT=TS, START=INITIAL, .END').
- Indirectly through a SYSIN (PARM='SYSIN').
- In a mixed way (PARM='START=INITIAL, SYSIN').

CHECKGCD, included in a CICS start JCL before DFHSIP, modifies this SYSIN, if needed (see below). It works in a simple way – it checks the value of the record relative to the kind of start in the CICS GLOBAL CATALOG (DFHGCD) (see below), deciding the type of CICS start. The program works with ESA 4.1 and TS 1.3 CICS versions simply passing it a PARM where you need to specify that version: 'CICS41' or 'CICS53', respectively.

An example of a SYSIN for DFHSIP is shown below:

```
APPLID=DYNASTY
INITPARM=(DFHD2INI='ØØ,DB9')
DB2CONN=YES
DSALIM=7M
EDSALIM=9ØM
GRPLIST=PIPPO
GMTEXT='Have a nice day with DYNASTY CICS ! ... and ... Good luck ! ;)'
MN=ON
MNCONV=NO
MNPER=ON
PLTPI=DY
PLTSD=YD
SIT=TS<= In this compiled SIT (DFHSITTS) START field must be set to AUTO
SYSIDNT=CEDY
.END
```
As you can see, in this file are specified some parameters for the CICS you are starting. SYSIN entries update those specified in the compiled SIT. Thus it's possible to have only one compiled SIT and one SYSIN for every CICS region.

The START parameter in the compiled SIT needs to be set to AUTO (permitting an EMERGENCY START) and the SYSIN can't contain a reference to this parameter.

Below is part of CICS ESA 4.1 Global Catalog that manages the start:

**----+----1----+----2----+--- -3----+----4----+--- CTL CTL CTL ¬ ØØØ1CED4ØØ44CED4444444444444 CED4ØØØØØØ***4***ØØØØ51159 ØØØØ333ØØØØØ333ØØØØØØØØØØØØØ 333ØØØØØØØ***Ø***Ø1Ø8F161F -------------------------------------------------**

Below is part of CICS TS 1.3 Global Catalog that manages the start:

**----+----1----+----2----+--- -3----+----4----+----5----+----6----+----7- ---+---- DFHRMDM DFHRMDM\_ANCHOR NETCO.DYNASTY ! A ØØØ1CCCDDCD4CCCDDCD6CDCCDD44 ØØDCECD4CEDCEEEØ***ØØØØ***ØØØØØØØØØØØØØØØØØØB573ØB3CØØØØØ ØØØ14689444Ø4689444D153869ØØ ØD55336B4851238Ø***ØØØ3***Ø4ØØØØØØØØØØØØØØØØ4A52EØ91ØØØØØ ------------------------------------------------------------------------ ------- 8----+----9--**

**ØØØØØØØØØØØØØ**

**ØØØØØØØØØØØØØ**

**-------------**

This SYSIN, read and modified by CHECKGCD, becomes the SYSIN for DFHSIP through a temporary dataset. The program modifies this SYSIN only in the case of a WARM start, forcing it to COLD, otherwise it passes this SYSIN without making any modification (EMERGENCY start). How the project works is shown below:

```
IF is_possible_a_WARM_start THEN
      ADD 'START=COLD' TO PARAIN /* Forcing CICS to start COLD */
      MOVE PARAIN TO PARAOU.
ELSE
      MOVE PARAIN TO PARAOU.
                          /* Accepting START=AUTO => EMERGENCY start */
PASS PARAOU TO DFHSIP AS SYSIN.
EXECUTE DFHSIP WITH PARM=SYSIN.
```
An example of a program call is shown below:

```
//DYNASTY PROC
//***********************************************************
//* AUTOMATIC RESTART MANAGEMENT
//***********************************************************
//CHECKGCD EXEC PGM=CHECKGCD,PARM='CICS53'
//STEPLIB DD DISP=SHR,DSN=linklib
//SYSPRINT DD SYSOUT=*
//SYSOUT DD SYSOUT=*
//DFHGCD DD DISP=OLD,DSN=Cics_Name.DFHGCD
//PARAIN DD DISP=SHR,DSN=Cics_Table(Cics_Name) <- input SYSIN
//PARAOU DD DSN=&&STARTO,DISP=(,PASS), <- Modified SYSIN for DFHSIP
// UNIT=339Ø,SPACE=(8Ø,(1,1)),
// DCB=(LRECL=8Ø,BLKSIZE=8Ø,RECFM=FB)
...
//***********************************************************
//******************* EXECUTE CICS ************************
//***********************************************************
//CICS53 EXEC PGM=DFHSIP,REGION=64M,TIME=144Ø,
// PARM='SYSIN'
//SYSIN DD DSN=&&STARTO,DISP=OLD <- Udpated SYSIN
...
```
#### CHECKGCD SOURCE

**IDENTIFICATION DIVISION. PROGRAM-ID. CHECKGCD. ENVIRONMENT DIVISION. INPUT-OUTPUT SECTION.**

```
 FILE-CONTROL.
    SELECT GCD-FILE ASSIGN TO DFHGCD
                             ORGANIZATION IS INDEXED
                             ACCESS MODE IS RANDOM
                             RECORD KEY IS GCD-KEY.
    SELECT PARM-INPUT ASSIGN TO PARAIN
                             ORGANIZATION IS SEQUENTIAL.
     SELECT PARM-OUTPUT ASSIGN TO PARAOU
                             ORGANIZATION IS SEQUENTIAL.
  DATA DIVISION.
  FILE SECTION.
  FD GCD-FILE
     LABEL RECORDS STANDARD
     DATA RECORD IS GCD-RECORD.
  Ø1 GCD-RECORD.
     Ø3 GCD-KEY PIC X(28).
     Ø3 FILLER PIC X(4Ø61).
  FD PARM-INPUT
     RECORDING MODE IS F
     RECORD CONTAINS 8Ø CHARACTERS
     DATA RECORD DATA-INPUT.
  Ø1 DATA-INPUT PIC X(8Ø).
  FD PARM-OUTPUT
     RECORDING MODE IS F
     RECORD CONTAINS 8Ø CHARACTERS
     DATA RECORD DATA-OUTPUT.
  Ø1 DATA-OUTPUT PIC X(8Ø).
  WORKING-STORAGE SECTION.
  Ø1 CTL-KEY-CX41 PIC X(28) VALUE ' _CTL CTL '.
 * WHAT YOU SEE ' CTL CTL ' *
 * WHAT YOU WRITE X'ØØØ1CED4ØØ44CED4444444444444 *
 * WITH HEX ON ØØØØ333ØØØØØ333ØØØØØØØØØØØØØ' *
 Ø1 RMDM-KEY-TS13 PIC X(28) VALUE ' _DFHRMDM DFHRMDM_ANCHOR '.
 * WHAT YOU SEE ' DFHRMDM DFHRMDM_ANCHOR ' *
 * WHAT YOU WRITE X'ØØØ1CCCDDCD4CCCDDCD6CDCCDD44 *
 * WITH HEX ON ØØØ14689444Ø4689444D153869ØØ' *
  Ø1 GCD-RECORD-IN-CX41.
     Ø3 GCD-KEY-IN-CX41 PIC X(28).
        88 DFHCTL-KEY-CX41 VALUE ' _CTL CTL '.
 * SEE ABOVE *
     Ø3 FILLER PIC X(1Ø).
     Ø3 GCD-KEYPOINT-CX41 PIC X(1).
        88 GCD-WARMKEYP-CX41 VALUE '-'.
 * WHAT YOU SEE '-' *
 * WHAT YOU WRITE X'6 *
 * WITH HEX ON Ø' *
        88 GCD-EMERKEYP-CX41 VALUE ' '.
 * WHAT YOU SEE ' ' *
 * WHAT YOU WRITE X'4 *
* WITH HEX ON
```

```
 Ø3 FILLER PIC X(9).
  Ø1 GCD-RECORD-IN-TS13.
      Ø3 GCD-KEY-IN-TS13 PIC X(28).
         88 DFHRMDM-KEY-TS13 VALUE ' _DFHRMDM DFHRMDM_ANCHOR '.
 * SEE ABOVE *
      Ø3 FILLER PIC X(16).
      Ø3 GCD-KEYPOINT-TS13 PIC X(4).
         88 GCD-WARMKEYP-TS13 VALUE ' _'.
 * WHAT YOU SEE ' ' *
 * WHAT YOU WRITE X'ØØØØ *
 * WITH HEX ON ØØØ3' *
         88 GCD-EMERKEYP-TS13 VALUE ' Ü'.
 * WHAT YOU SEE ' ' *
 * WHAT YOU WRITE X'ØØØØ *
 * WITH HEX ON ØØØ4' *
      Ø3 FILLER PIC X(4Ø61).
  LINKAGE SECTION.
  Ø1 PARM-DATA.
      Ø5 FILLER PIC X(2).
      Ø5 CICS-VERSION PIC X(6).
  PROCEDURE DIVISION USING PARM-DATA.
  BEGIN.
      DISPLAY 'CHECKGCD: CICS RESTART MANAGER' UPON CONSOLE.
      OPEN INPUT PARM-INPUT.
      OPEN OUTPUT PARM-OUTPUT.
      READ PARM-INPUT
        AT END MOVE HIGH-VALUES TO DATA-INPUT
      END-READ
      OPEN INPUT GCD-FILE.
      IF CICS-VERSION = 'CICS41' GO TO CICS41Ø-RESTART-ROUTINE.
      IF CICS-VERSION = 'CICS53' GO TO CICS53Ø-RESTART-ROUTINE.
  CICS41Ø-RESTART-ROUTINE.
      MOVE CTL-KEY-CX41 TO GCD-KEY
      READ GCD-FILE INTO GCD-RECORD-IN-CX41
      IF GCD-KEY-IN-CX41 > CTL-KEY-CX41 GO TO END-ROUTINE.
      IF GCD-EMERKEYP-CX41
      DISPLAY 'CHECKGCD: EMERGENCY START' UPON CONSOLE
      MOVE '16' TO RETURN-CODE.
      IF GCD-WARMKEYP-CX41
      MOVE 'START=COLD' TO DATA-OUTPUT
       WRITE DATA-OUTPUT
       DISPLAY 'CHECKGCD: FORCING TO START=COLD' UPON CONSOLE
       MOVE ZERO TO RETURN-CODE.
      GO TO END-ROUTINE.
  CICS53Ø-RESTART-ROUTINE.
      MOVE RMDM-KEY-TS13 TO GCD-KEY
      READ GCD-FILE INTO GCD-RECORD-IN-TS13
      IF GCD-KEY-IN-TS13 > RMDM-KEY-TS13 GO TO END-ROUTINE.
      IF GCD-EMERKEYP-TS13
      DISPLAY 'CHECKGCD: EMERGENCY START' UPON CONSOLE
```

```
 MOVE '16' TO RETURN-CODE.
     IF GCD-WARMKEYP-TS13
      MOVE 'START=COLD' TO DATA-OUTPUT
      WRITE DATA-OUTPUT
      DISPLAY 'CHECKGCD: FORCING TO START=COLD' UPON CONSOLE
      MOVE ZERO TO RETURN-CODE.
     GO TO END-ROUTINE.
 END-ROUTINE.
     PERFORM UNTIL DATA-INPUT = HIGH-VALUES
       MOVE DATA-INPUT TO DATA-OUTPUT
       WRITE DATA-OUTPUT
       READ PARM-INPUT
         AT END MOVE HIGH-VALUES TO DATA-INPUT
       END-READ
     END-PERFORM
     CLOSE GCD-FILE.
     CLOSE PARM-INPUT.
     CLOSE PARM-OUTPUT.
     GOBACK.
```
*Gianluca Bonzano (Italy)* © Xephon 2001

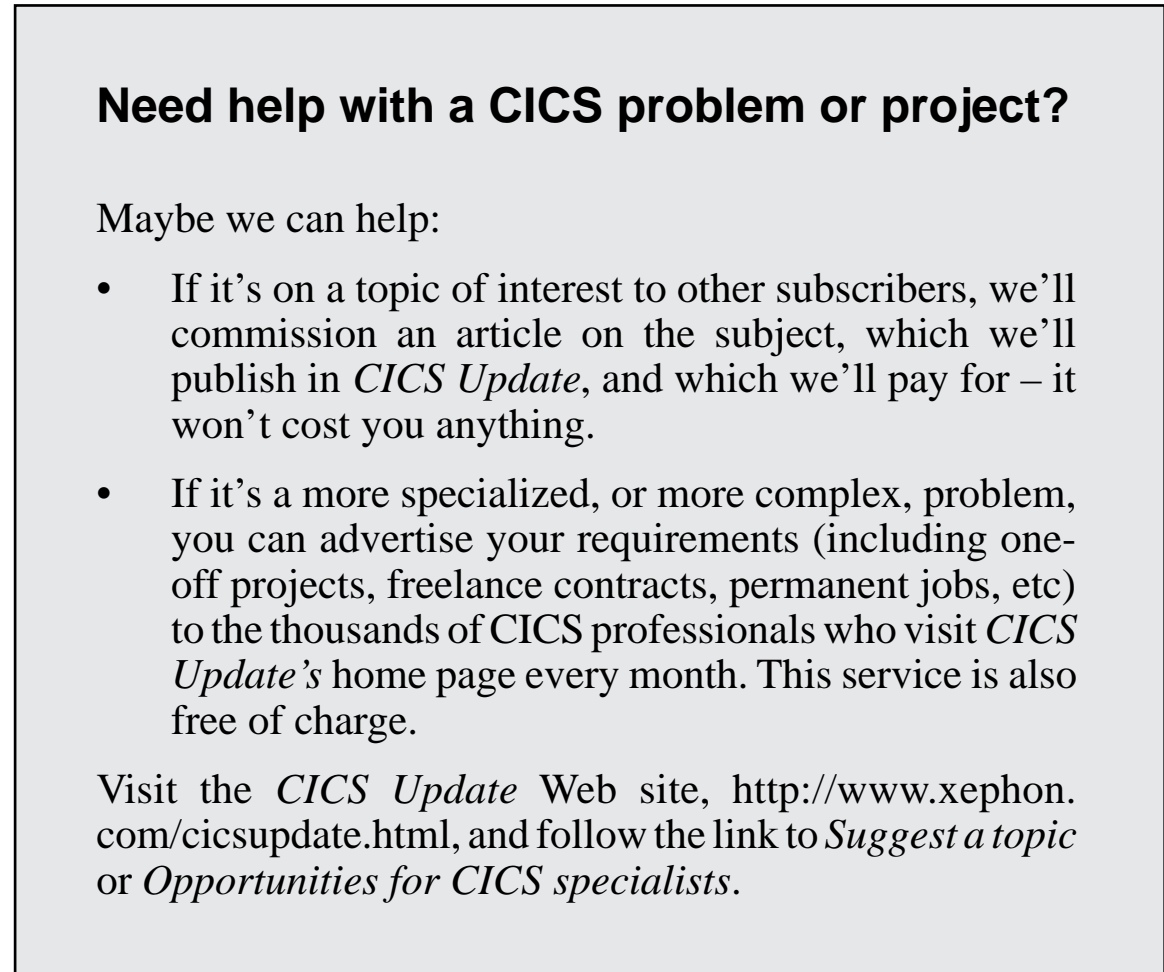

# <span id="page-16-0"></span>**CICS ISC/MRO session monitoring**

Recently the CICS maintenance level at my current site was upgraded from CICS/ESA Version 4.1 to CICS/TS Version 1.3. One of the problems we encountered was that CICS APPC connection sessions are getting released with the following messages:

**DFHZC3437 I Ø9/25/ØØ 1Ø:41:Ø7 CICSXXXX -XXN CSNE Node nnnnnnnn action taken: CLSDST ABTASK ABSEND ABRECV ((1) Module name: DFHZNAC) DFHSN15ØØ Ø9/25/ØØ 1Ø:41:Ø7 CICSXXXX Session signoff for session -XXN is complete. 14 transactions entered with Ø errors. DFHZC3462 I Ø9/25/ØØ 1Ø:41:Ø7 CICSXXXX -XXN CSNE Node nnnnnnnn session terminated. ((2) Module name: DFHZCLS)**

In CICS/ESA Version 4.1 the session -XXN remained acquired but in CICS/TS V1.3 the -XXN session was released. CICS processing continued until only the session manager session remained acquired, at which time processing from the partner LU is rejected – while the connection itself remained INService and ACQuired.

While the CICS technical supports staff researched this problem we had to find a way round it. The first thing we did was to code a program to monitor the connection status, and CONNMON was coded and implemented.

#### **CONNMON**

This program monitors the use of the CICS systems programming interface to run the connection/terminal chains and displays the following information (up to 21 MRO/ISC connection entries):

```
 CONNCTION NAME
 NETNAME
SERVICE STATUS INS/OUT
 CONNCTIONS STATUS ACQ/REL
 ACQUIRED SESSION COUNT (FOR NON-XM)
 RELEASED SESSION COUNT (FOR NON-XM)
```
The program refreshes itself every three minutes, and allowed us to

monitor the status of the MRO/ISC connections for the CICS region, especially the connection which is losing the sessions.

```
//JOBCARD JOB (CCS),'CSH CONNMON ',
// CLASS=A,NOTIFY=&SYSUID,
// MSGCLASS=X,MSGLEVEL=(1,1),REGION=8M
//*
//*
//CONNMON EXEC DFHEITAL,PARM.TRN='SP' COND.LKED=(Ø,LE)
//TRN.SYSIN DD *
     * PRINT NOGEN
      TITLE 'CSH DISPLAY MRO/ISC CONNECTION STATUS'
*********************************************************************
*********************************************************************
*** ***
*** DISPLAY UP TO 21 MRO/ISC CONNECTIONS WITHE FOLLOWING DATA: ***
*** ***
*** CONNCTION NAME ***
*** NETNAME ***
*** SERVICE STATUS INS/OUT ***
*** CONNCTIONS STATUS ACQ/REL ***
*** ACQUIRED SESSION COUNT (FOR NON-XM) ***
*** RELEASED SESSION COUNT (FOR NON-XM) ***
*** ***
*** ** REFRESHES DISPLAY EVERY 3 MINUTES ***
*** ** CLEAR SCREEN/FREEKB UPON CLEAR/PF3/PF1Ø ***
*** ***
*** ***
*** REGISTER USAGE TABLE ***
*** ***
*** R3 - BASE REG (DEFAULT) ***
*** R4 - BASE REG FOR DETAIL LINE ***
*** R5 - BASE REG FOR CONNECTION TABLE ***
*** R1Ø - LOOP COUNTER ***
*** R11 - EIB REG (DEFAULT) ***
*** R13 - DATA REG (DEFAULT) ***
*** ***
*********************************************************************
*********************************************************************
      COPY DFHAID
      COPY DFHBMSCA
STFIELD EQU X'1D'
NEWLINE EQU X'15'
      CVT DSECT=YES
      IEESMCA
      IHAPSA
DFHEISTG DSECT
REQID DS ØCL8
REQTERM DS CL4
```
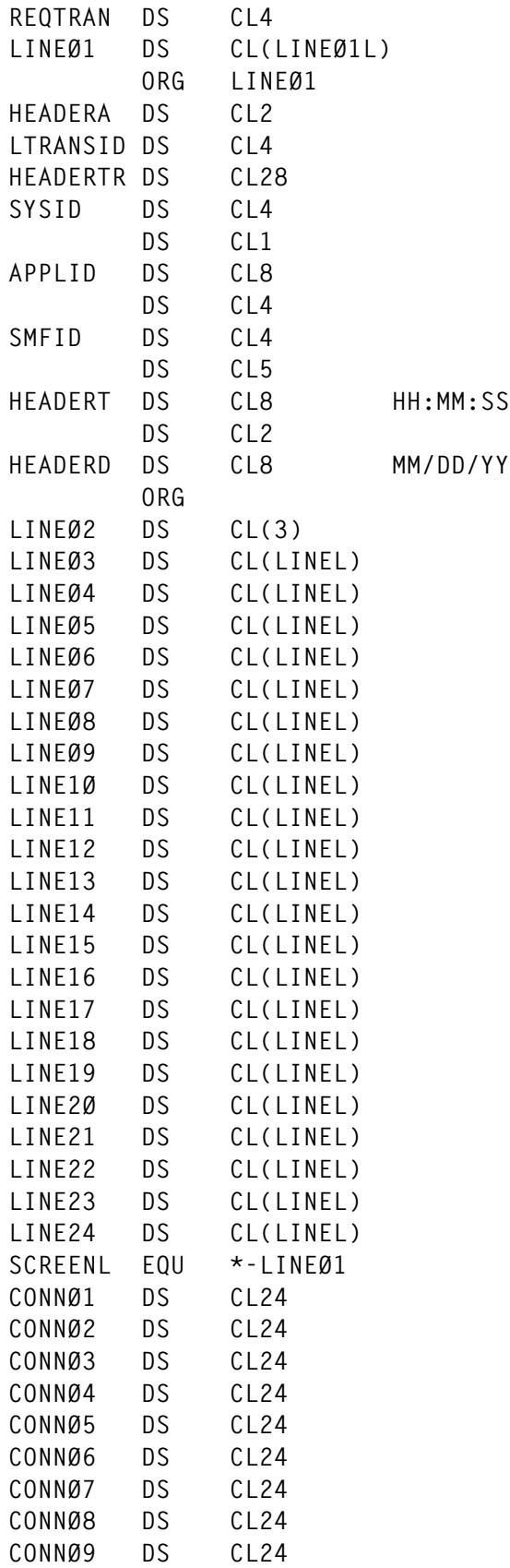

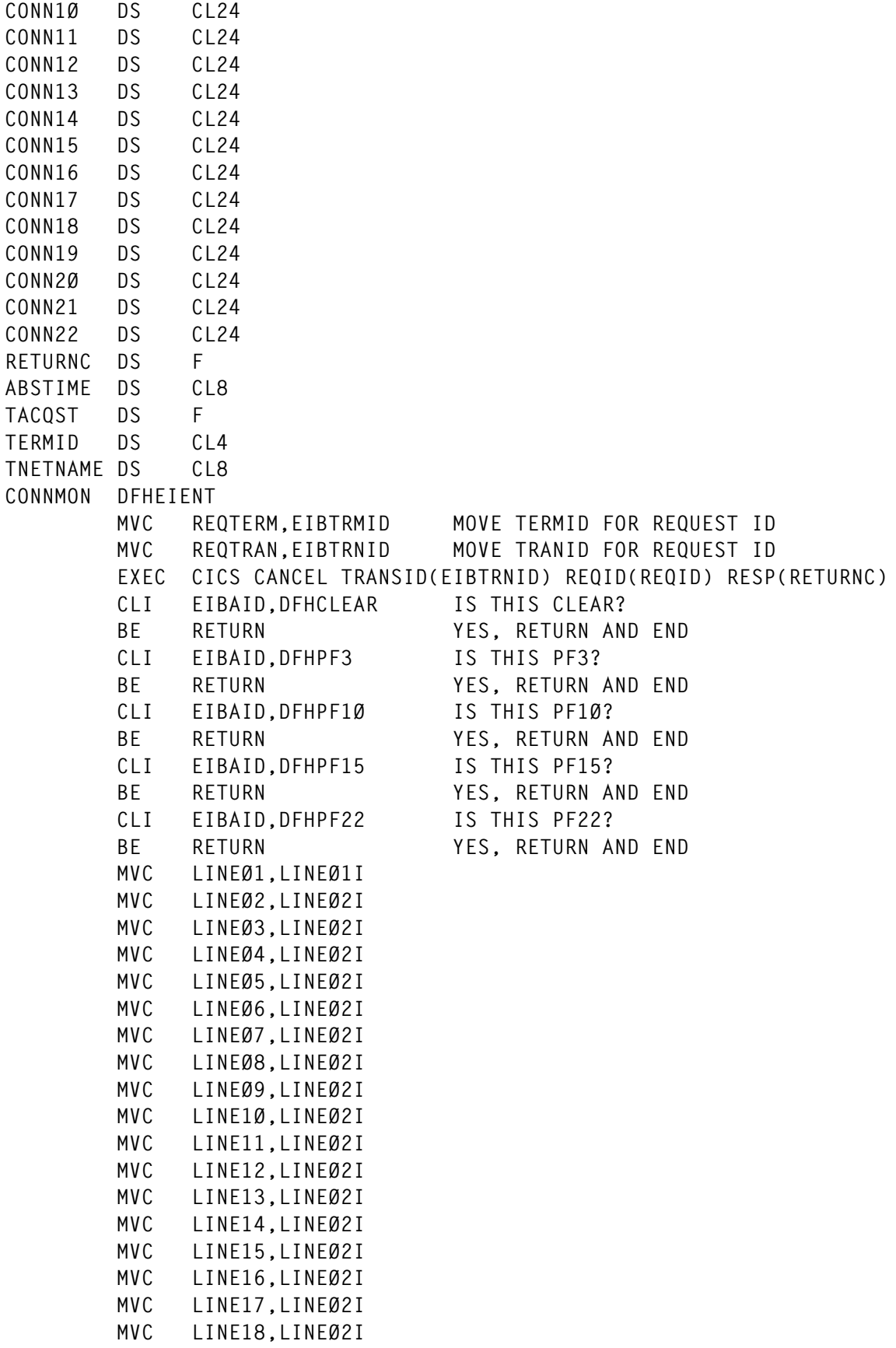

```
 MVC LINE19,LINEØ2I
         MVC LINE2Ø,LINEØ2I
         MVC LINE21,LINEØ2I
         MVC LINE22,LINEØ2I
         MVC LINE23,LINEØ2I
         MVC LINE24,LINEØ2I
         MVC CONNØ1,CONNØ1I
         MVC CONNØ2,CONNØ2I
         MVC CONNØ3,CONNØ3I
         MVC CONNØ4,CONNØ4I
         MVC CONNØ5,CONNØ5I
         MVC CONNØ6,CONNØ6I
         MVC CONNØ7,CONNØ7I
         MVC CONNØ8,CONNØ8I
         MVC CONNØ9,CONNØ9I
         MVC CONN1Ø,CONN1ØI
         MVC CONN11,CONN11I
         MVC CONN12,CONN12I
         MVC CONN13,CONN13I
         MVC CONN14,CONN14I
         MVC CONN15,CONN15I
         MVC CONN16,CONN16I
         MVC CONN17,CONN17I
         MVC CONN18,CONN18I
         MVC CONN19,CONN19I
         MVC CONN2Ø,CONN2ØI
         MVC CONN21,CONN21I
         MVC CONN22,CONN22I
* MVC EIBTRNID,LTRANSID
         USING PSA,Ø
         L 1,FLCCVT
         USING CVT,1
         L 1,CVTSMCA
         USING SMCABASE,1
         MVC SMFID,SMCASID MOVE IN SMF ID
         DROP 1
         EXEC CICS ASSIGN SYSID(SYSID) APPLID(APPLID)
         EXEC CICS ASKTIME ABSTIME(ABSTIME)
         EXEC CICS FORMATTIME ABSTIME(ABSTIME) X
               TIME(HEADERT) TIMESEP MMDDYY(HEADERD) DATESEP
         EXEC CICS INQUIRE CONNECTION START RESP(RETURNC)
         LA 5,CONNØ1
         USING CONNDSCT,5
         LA 1Ø,22 INITIALIZE LOOP COUNTER
CONNLOOP DS ØH
         EXEC CICS INQUIRE CONNECTION(CONNNAME) NETNAME(NETNAME) X
               CONNSTATUS(CONNSTA) SERVSTATUS(SERVSTA) NEXT X
               RESP(RETURNC)
```
**\***

**\***

 **CLC RETURNC,DFHRESP(NORMAL) BNE CONNDONE LA 5,CONNL(5) NEXT ENTRY BCT 1Ø,CONNLOOP \* CONNDONE DS ØH EXEC CICS INQUIRE CONNECTION END RESP(RETURNC) \* EXEC CICS INQUIRE TERMINAL START TERMINQL DS ØH EXEC CICS INQUIRE TERMINAL(TERMID) NEXT RESP(RETURNC) X ACQSTATUS(TACQST) NETNAME(TNETNAME) CLC RETURNC,DFHRESP(NORMAL) SEE IF NORMAL RETURN BNE TERMINQE \* LA 1Ø,22 INTIALIZE LOOP COUNTER LA 5,CONNØ1 GO TO FIRST CONNECTION TESTCONN DS ØH CLC NETNAME,TNETNAME BNE NEXTCONN CLC TACQST,DFHVALUE(ACQUIRED) BE TSETACQ CLC TACQST,DFHVALUE(RELEASED) BNE TERMINQL AP SESSRELC,=P'1' ADD ONE TO RELEASED SESSION COUNTER B TERMINQL TSETACQ DS ØH AP SESSACQC,=P'1' ADD ONE TO ACQUIRED SESSION COUNTER B TERMINQL NEXTCONN DS ØH LA 5,CONNL(5) TEST NEXT CONN ENTRY BCT 1Ø,TESTCONN B** TERMINOL **NEXT TERMINAL \* TERMINQE DS ØH EXEC CICS INQUIRE TERMINAL END \* SENDTEXT DS ØH LA 4,LINEØ3 LA 5,CONNØ1 USING LINEDSCT,4 LA 1Ø,22 INITIALIZE LOOP COUNTER LINELOOP DS ØH CLI CONNNAME,C' ' BLANKS? BE ACQDONE NO, SET UP LINE DOCONN DS ØH MVC LINEOUT(LINEL),LINEØ3I MOVE CONSTANTS MVC CONNO,CONNNAME MOVE CONNECTION NAME MVC NETNO,NETNAME MOVE NETNAME ED SESSACNT,SESSACQC UNPACK ACQUIRED COUNT FOR CONNECTION**

 **ED SESSRCNT,SESSRELC UNPACK RELEASED COUNT FOR CONNECTION MVC INSSTAO,=CL3'OUT' CLC SERVSTA,DFHVALUE(INSERVICE) BNE SERVDONE MVC INSSTAO,=CL3'INS' SERVDONE DS ØH MVC ACQSTAO,=CL3'REL' CLC CONNSTA,DFHVALUE(ACQUIRED) BNE ACQDONE MVC ACQSTAO,=CL3'ACQ' ACQDONE DS ØH LA 4,LINEL(4) DO NEXT LINE LA 5,CONNL(5) DO NEXT CONNECTION BCT 1Ø,LINELOOP \* EXEC CICS SEND TEXT FROM(LINEØ1) LENGTH(SENDL) ERASE FREEKB \* RETURNE DS ØH EXEC CICS START TRANSID(EIBTRNID) INTERVAL(ØØØ3ØØ) X TERMID(EIBTRMID) REQID(REQID) RESP(RETURNC) EXEC CICS RETURN TRANSID(EIBTRNID) \* RETURN DS ØH EXEC CICS SEND TEXT FROM(ENDLINE) LENGTH(ENDLINEL) X ERASE FREEKB EXEC CICS RETURN \* \* CONSTANTS \* LINEØ1I DS CL(LINEØ1L) ORG LINEØ1I LINEØ1II DC AL1(STFIELD,DFHBMASK) DC CL4' ' DC CL28' ISC CONNECTION MONITOR' DC CL4' ' DC CL1'/' DC CL8' ' DC CL4' ON ' DC CL4' ' DC CL5' ' DC CL8' ' HH:MM:SS DC CL2' ' DC CL8' ' MM/DD/YY LINEØ1L EQU \*-LINEØ1II ORG LINEØ2I DC AL1(NEWLINE,STFIELD,DFHBMASK) DC CL77' ' LINEØ3I DS CL(LINEL) ORG LINEØ3I DC AL1(NEWLINE,STFIELD,DFHBMASK)**

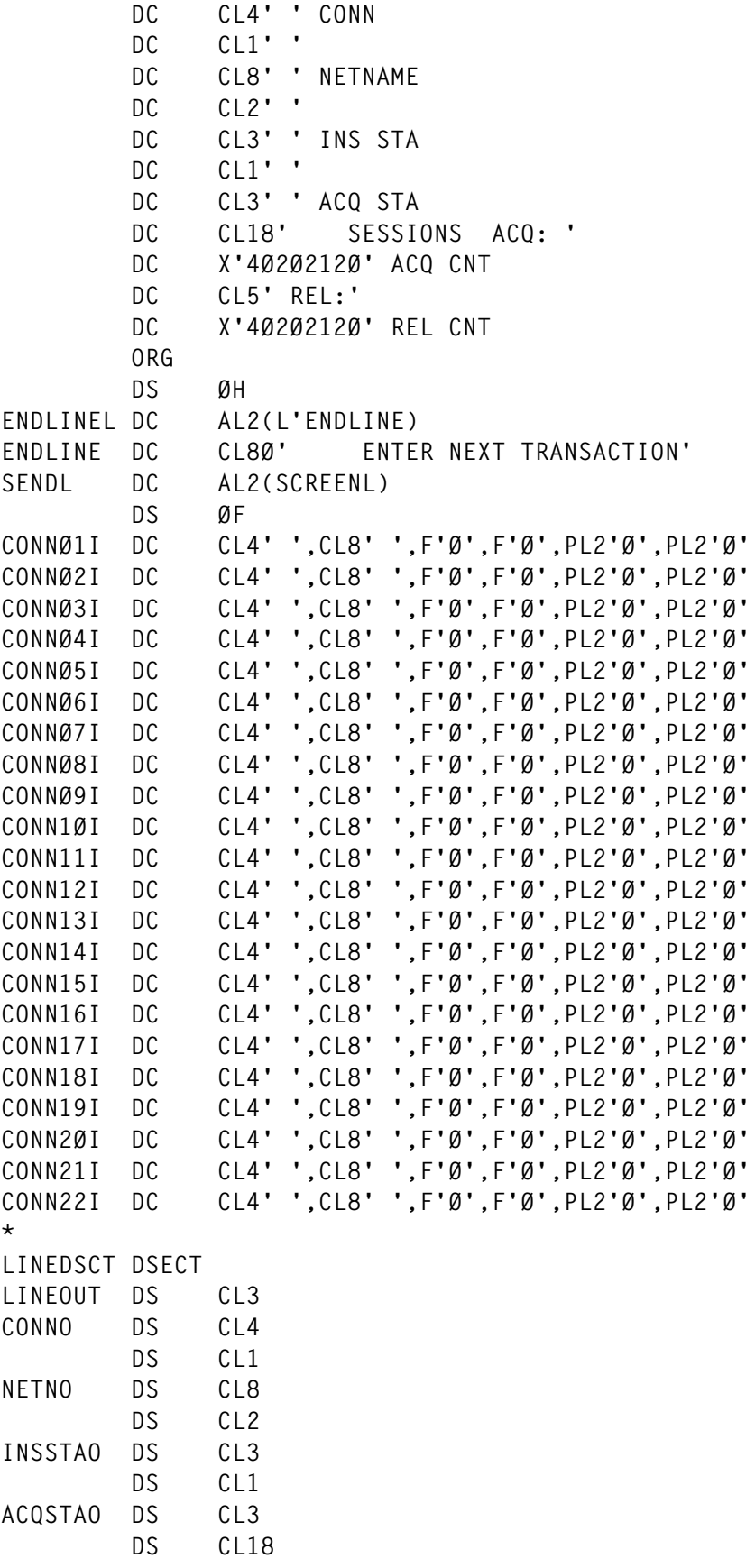

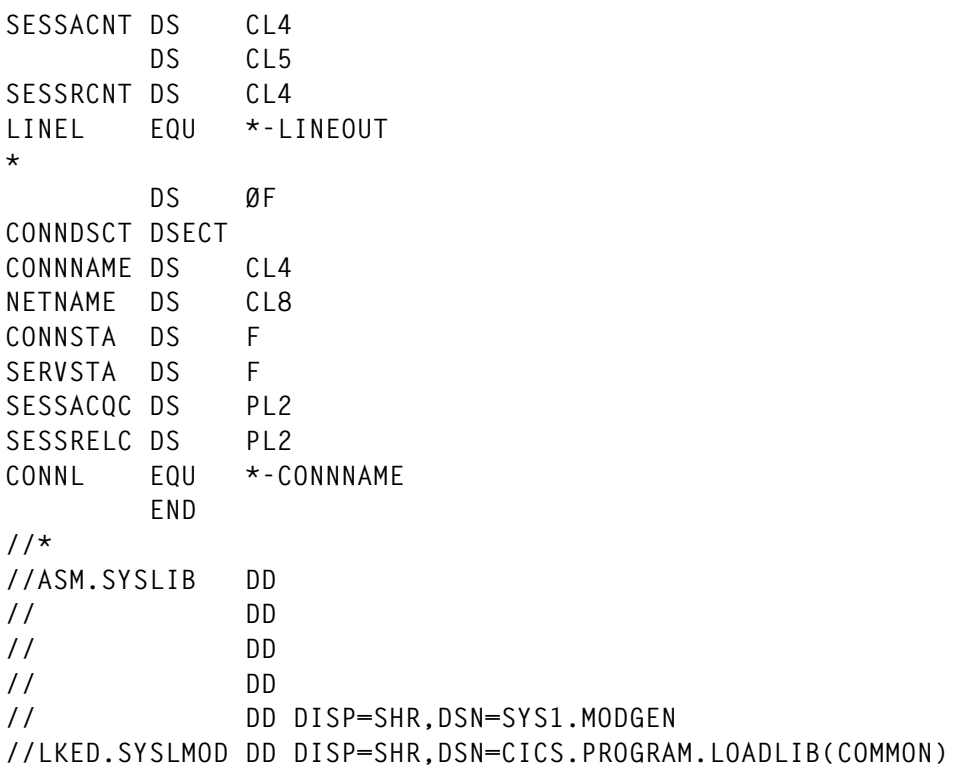

#### CONNACQR

While the problem of sessions being released was being researched, we were having to release and re-acquire the sessions (because the sessions can't be acquired at session level, only at the connection level). We were having to monitor the connection and release/reacquire manually even during the off-shift hours, and it was decided we had to automate the process. Program CONNACQR was written to perform this function.

Program CONNACQR is added to DFHPLTPI to be executed at CICS intialization, and starts the transaction named in label TRANSID (currently with content of CL4'ACQR') in three minutes. When the transaction starts, it checks for the connection/netname named in labels CONN/CONNNETN and tests the count of acquired sessions for that connection using the CICS SPI interface commands. If the count of acquired connections is less than two, then the connection is released and re-acquired (with a 5-second wait in between) also using CICS SPI interface commands.

**//JOBCARD JOB (CCS),'CSH CONNACQR ', // CLASS=A,NOTIFY=&SYSUID,**

**// MSGCLASS=X,MSGLEVEL=(1,1),REGION=8M //\* //CONNACQR EXEC DFHEITAL,PARM.TRN='SP' COND.LKED=(Ø,LE) //TRN.SYSIN DD \* \* PRINT NOGEN TITLE 'CSH CONNECTION TESTING/REAQUIRE PROGRAM' \*\*\*\*\*\*\*\*\*\*\*\*\*\*\*\*\*\*\*\*\*\*\*\*\*\*\*\*\*\*\*\*\*\*\*\*\*\*\*\*\*\*\*\*\*\*\*\*\*\*\*\*\*\*\*\*\*\*\*\*\*\*\*\*\*\*\*\*\* \*\*\*\*\*\*\*\*\*\*\*\*\*\*\*\*\*\*\*\*\*\*\*\*\*\*\*\*\*\*\*\*\*\*\*\*\*\*\*\*\*\*\*\*\*\*\*\*\*\*\*\*\*\*\*\*\*\*\*\*\*\*\*\*\*\*\*\*\* \*\*\* \*\*\* \*\*\* COUNTS THE ACQUIRED SESSIONS FOR A PARTICULAR ISC CONNECTION \*\*\* \*\*\* DENOTED BY THE LABELS: \*\*\* \*\*\* CONN DC CL4'XXXX' \*\*\* \*\*\* CONNNETN DC CL8'NNNNNNNN' \*\*\* \*\*\* IN THE PROGRAM. IF THE NUBMER OF SESSIONS FALLS BELOW TWO, \*\*\* \*\*\* THE CONNECTION IS RELEASED AND THEN ACQUIRED. \*\*\* \*\*\* \*\*\* \*\*\* THE PROGRAM IS STARTED VIA DFHPLTPI, STARTED AS TRANSID \*\*\* \*\*\* IN THE PROGRAM LABEL (CURRENTLY 'ACQR') \*\*\* \*\*\* \*\*\* \*\*\* TRANSID DC CL4'ACQR' \*\*\* \*\*\* \*\*\* \*\*\* THE TRANSACTION IS STARTED AND ACTIVATES EVERY FIVE MINUTES, \*\*\* \*\*\* TO DO THE TEST/RELEASE/ACQUIRE PROCESSING. THE PROGRAM WILL \*\*\* \*\*\* ALSO CHECK FOR CICS SHUTDOWN STATUS AND TERMINATE UPON CICS \*\*\* \*\*\* SHUTDOWN \*\*\* \*\*\* \*\*\* \*\*\* \*\*\* \*\*\* REGISTER USAGE TABLE \*\*\* \*\*\* \*\*\* \*\*\* R3 - BASE REG (DEFAULT) \*\*\* \*\*\* R11 - EIB REG (DEFAULT) \*\*\* \*\*\* R13 - DATA REG (DEFAULT) \*\*\* \*\*\* \*\*\* \*\*\*\*\*\*\*\*\*\*\*\*\*\*\*\*\*\*\*\*\*\*\*\*\*\*\*\*\*\*\*\*\*\*\*\*\*\*\*\*\*\*\*\*\*\*\*\*\*\*\*\*\*\*\*\*\*\*\*\*\*\*\*\*\*\*\*\*\* \*\*\*\*\*\*\*\*\*\*\*\*\*\*\*\*\*\*\*\*\*\*\*\*\*\*\*\*\*\*\*\*\*\*\*\*\*\*\*\*\*\*\*\*\*\*\*\*\*\*\*\*\*\*\*\*\*\*\*\*\*\*\*\*\*\*\*\*\* DFHEISTG DSECT RETURNC DS F STATUS DS F TERMID DS CL4 NETNAME DS CL8 COUNT DS PL2 CONNACQR DFHEIENT \* CLC EIBTRNID,TRANSID ARE WE RUNNING ALREADY? BE RUNXACT EXEC CICS START TRANSID(TRANSID) INTERVAL(3ØØ) RESP(RETURNC) B RETURNX \* RUNXACT DS ØH**

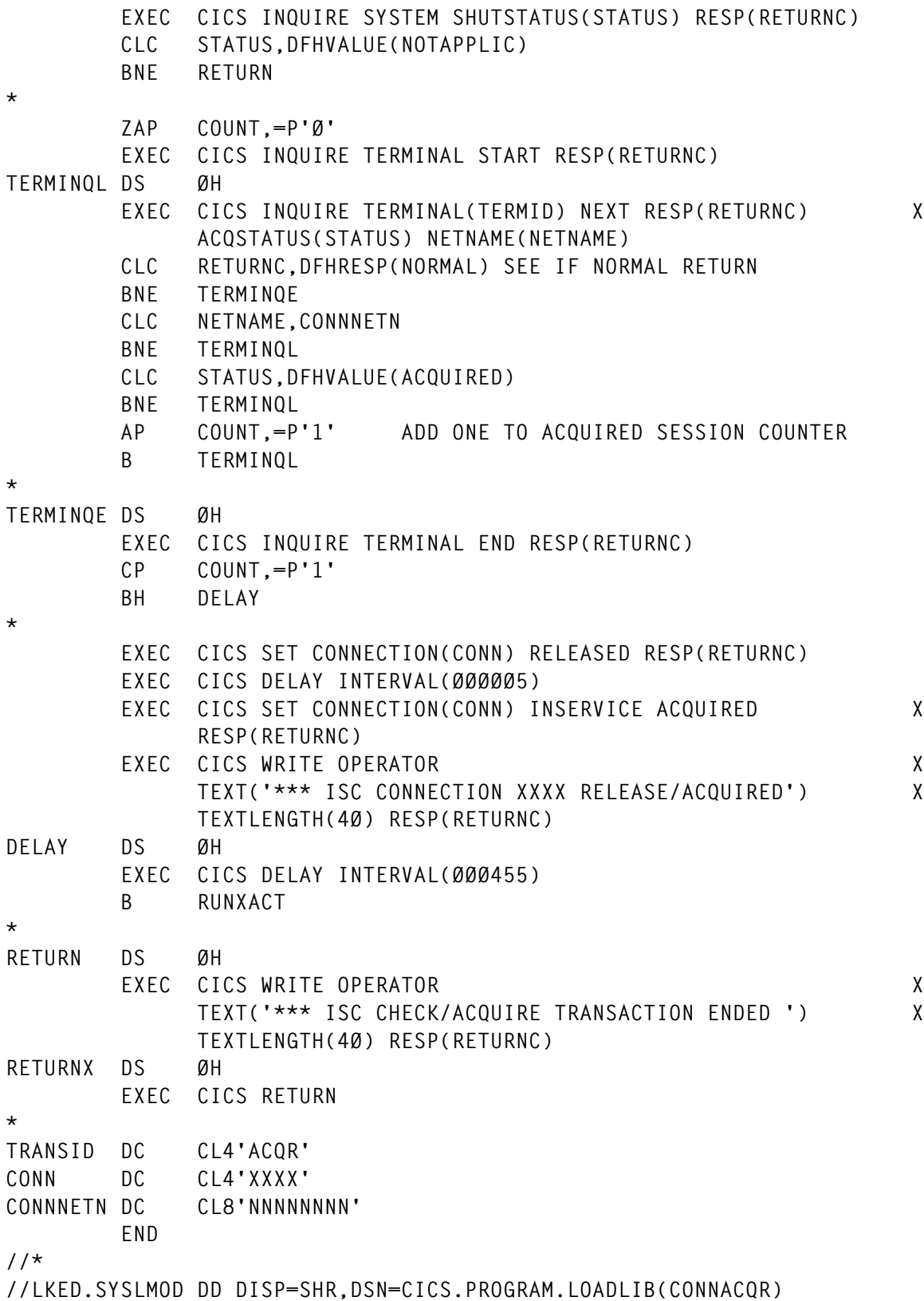

The transaction is a long-running one with the program waiting for

<span id="page-27-0"></span>five minutes between checking the connection status and REL/ACQ actions. The program also checks for CICS shutdown status and terminates itself upon CICS termination.

*Chorng S (Jack) Hwang Principal HSA Systems (USA)* © Xephon 2001

### **List all installed global user exits**

DESCRIPTION

With the program CSDISGLU you are able to list all installed GLUEs (global user exits) in a CICS region and you don't need an OEM product to do it. The transaction DISG calls program CSDISGLU, and you get the list shown in Figure 1, which changes depending on the installation on which the transaction is running:

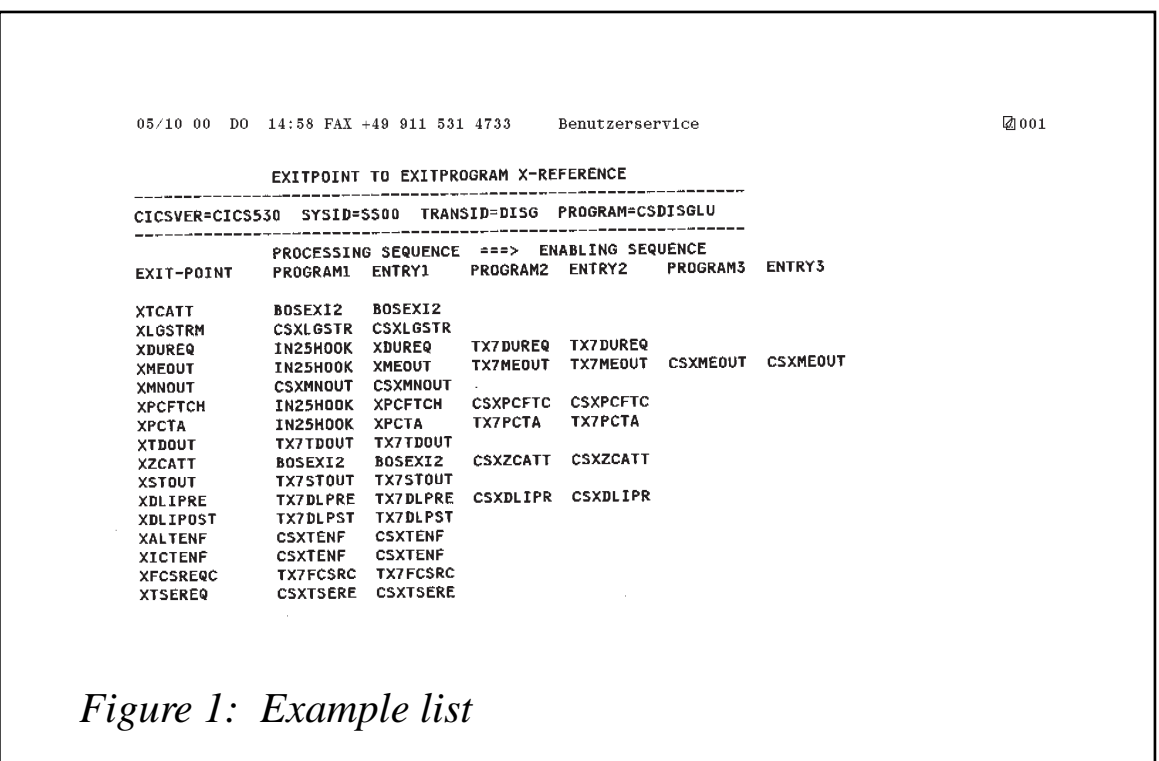

You need to define the transaction DISG in your PCT and the program CSDISGLU in your PPT. When you've done this, compile the program as a command-level program and run DISG

```
CSDISGLU
```

```
*ASM XOPTS(CICS,SP)
***********************************************************************
* PROGRAMMENAME: CSDISGLU *
* FUNCTION: THIS IS A SIMPLE PROGRAM TO DISPLAY THE EXITPGMS *
           * BY NAME FOR A SPECIFIC EXIT-POINT IN THE ORDER *
* OF ENABLING = ORDER OF PROCESSING SEQUENCE. *
* *
 SUPPORTED CICS VERSION:
* *
* CICS 5.3.Ø *
* *
* THE TERMINAL OUTPUT LOOKS LIKE : *
* *
* EXITPOINT TO EXITPROGRAM X-REFERENCE *
* -------------------------------------------------------------- *
* CICSVER=CICS53Ø SYSID=YYYY TRANSID=TTTT PROGRAM=PPPPPPP *
* -------------------------------------------------------------- *
* PROCESSING SEQUENCE ===> ENABLING SEQUENCE *
* EXIT-POINT PROGRAM1 ENTRY1 PROGRAM2 ENTRY2 PROGRAM3 ENTRY3 *
* NAME PROGRAM ENTRY *
    * .... ....... ....... *
* *
* *
  NAME... = EXIT POINT NAME
* PROGRAM1-5 = PROGRAM NAME AT EXIT POINT *
* THE SEQUENCE GIVES THE ENABLE SEQUENCE, WHICH *
* IS THE PROCESSING SEQUENCE TOO. *
* ENTRY1-3 = ENTRYPOINT NAME IF ENABLED WITH ENTRYNAME *
             * IF NOT ENABLED WITH ENTRYNAME IT DEFAULTS TO *
             THE PROGRAM NAME.
***********************************************************************
  * EXPAND THE DFHEISTG FOR THE REQUIRED USER FIELDS
*
DFHEISTG DSECT
***********************************************************************
   THE TERMINAL PRESENTATION OUTPUT AREA BEGINS HERE
***********************************************************************
OUT DS ØCL18ØØ
************************ HEADER LINE
HDRMSG DS XL79
NL DS XL1
FILLØ DS XL62
```
**NLØ DS XL1 \*\*\*\*\*\*\*\*\*\*\*\*\*\*\*\*\*\*\*\*\*\*\*\* ENVIRONMENT LINE CICSVER DS CL8 CICS DS CL7 SYSIDENT DS CL8 SYSID DS CL4 TRANID DS CL1Ø TRANSID DS CL4 PROGNA DS CL1Ø PROGRAM DS CL8 NL1 DS XL1 \*\*\*\*\*\*\*\*\*\*\*\*\*\*\*\*\*\*\*\*\*\*\*\* STARTER STARS FILL1 DS XL62 NL2 DS XL1 \*\*\*\*\*\*\*\*\*\*\*\*\*\*\*\*\*\*\*\*\*\*\*\* 1ST LINE OF DATA OUTPUT FILLER1 DS CL14 EXPLAIN DS CL5Ø NEWLINE DS XL1 \*\*\*\*\*\*\*\*\*\*\*\*\*\*\*\*\*\*\*\*\*\*\*\* 2ND LINE OF DATA OUTPUT GLUE DS CL1Ø FILL2 DS CL4 PROGNAM1 DS CL8 FILL3 DS CL2 ENTRY1 DS CL8 FILL4 DS CL2 PROGNAM2 DS CL8 FILL5 DS CL2 ENTRY2 DS CL8 FILL6 DS CL2 PROGNAM3 DS CL8 FILL7 DS CL2 ENTRY3 DS CL8 NL3 DS XL1 LIST DS CL15ØØ \*\*\*\*\*\*\*\*\*\*\*\*\*\*\*\*\*\*\*\*\*\*\*\*\*\*\*\*\*\*\*\*\*\*\*\*\*\*\*\*\*\*\*\*\*\*\*\*\*\*\*\*\*\*\*\*\*\*\*\*\*\*\*\*\*\*\*\*\*\*\*** THE OUTPUT AREA ENDS HERE **\*\*\*\*\*\*\*\*\*\*\*\*\*\*\*\*\*\*\*\*\*\*\*\*\*\*\*\*\*\*\*\*\*\*\*\*\*\*\*\*\*\*\*\*\*\*\*\*\*\*\*\*\*\*\*\*\*\*\*\*\*\*\*\*\*\*\*\*\*\*\* EJECT \*\*\*\*\*\*\*\*\*\*\*\*\*\*\*\*\*\*\*\*\*\*\*\*\*\*\*\*\*\*\*\*\*\*\*\*\*\*\*\*\*\*\*\*\*\*\*\*\*\*\*\*\*\*\*\*\*\*\*\*\*\*\*\*\*\*\*\*\*\*\* \* HERE BEGINS THE CSECT ITSELF \* \*\*\*\*\*\*\*\*\*\*\*\*\*\*\*\*\*\*\*\*\*\*\*\*\*\*\*\*\*\*\*\*\*\*\*\*\*\*\*\*\*\*\*\*\*\*\*\*\*\*\*\*\*\*\*\*\*\*\*\*\*\*\*\*\*\*\*\*\*\*\* CSDISGLU CSECT CSDISGLU AMODE 31 CSDISGLU RMODE ANY B START PROGNAME DC CL8'CSDISGLU' SET DC CL8'&SYSDATE' EYECATCHER DC CL8'&SYSTIME' INFORMATION \* BEGIN DS ØH**

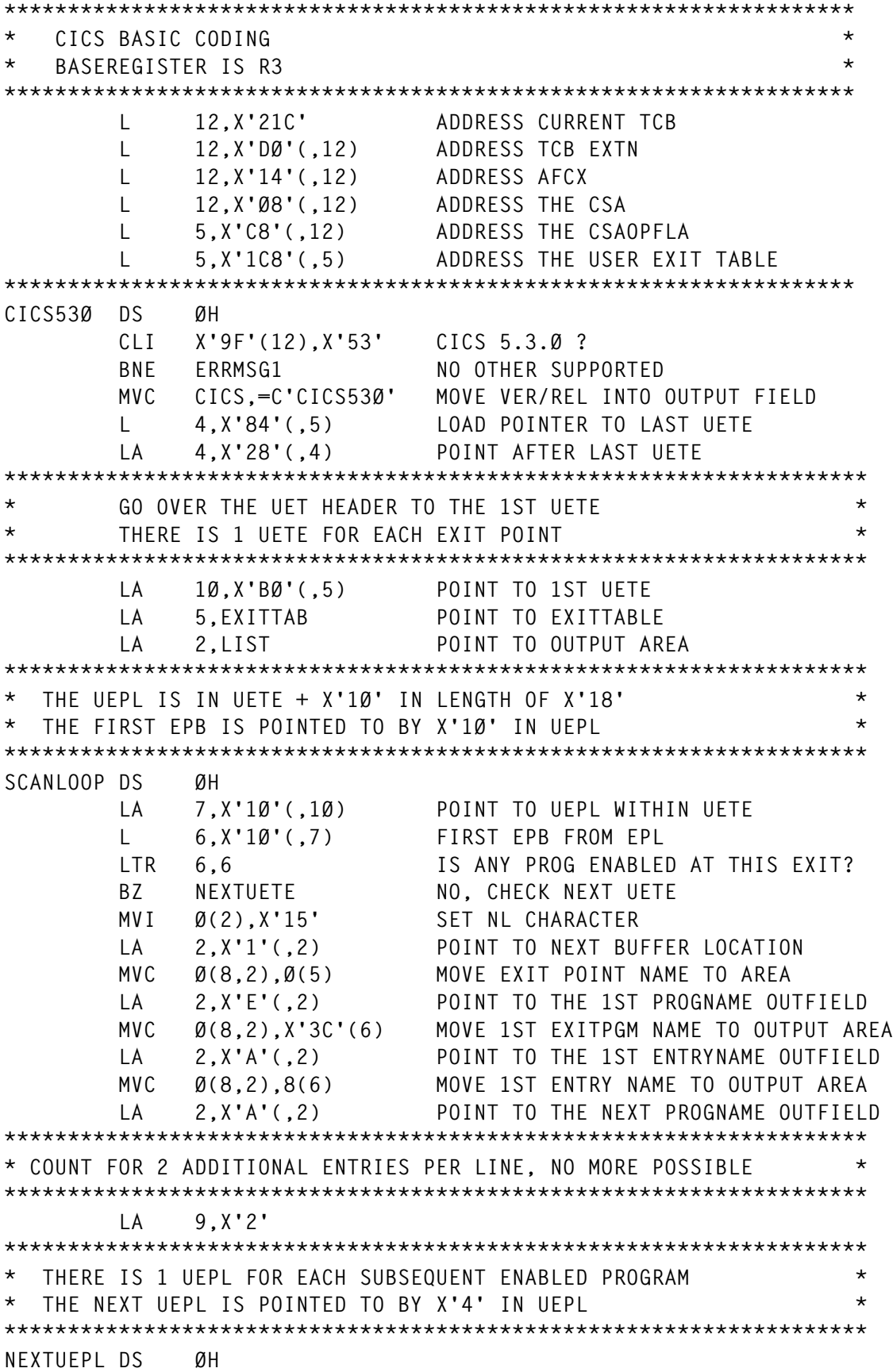

 **L 7,X'4'(,7) NEXT UEPL FROM CURRENT UEPL** LTR 7,7 IS THERE A NEXT PROGRAM ENABLED ? BZ NEXTUETE NO, CHECK NEXT UETE  **L 8,X'1Ø'(,7) LOAD POINTER TO NEXT EPB FROM EPL MVC Ø(8,2),X'3C'(8) MOVE EXITPGM NAME TO OUTPUT AREA LA 2,X'A'(,2) POINT TO NEXT ENTRYNAME OUTFIELD MVC Ø(8,2),8(8) MOVE ENTRY NAME TO OUTPUT AREA LA 2,X'A'(,2) POINT TO NEXT PROGNAME OUTFIELD BCT 9,NEXTUEPL CHECK NEXT UEPL \* IF MORE THAN 3 ENTRIES PER LINE \* GOTO NEXT UETE \*\*\*\*\*\*\*\*\*\*\*\*\*\*\*\*\*\*\*\*\*\*\*\*\*\*\*\*\*\*\*\*\*\*\*\*\*\*\*\*\*\*\*\*\*\*\*\*\*\*\*\*\*\*\*\*\*\*\*\*\*\*\*\*\*\*\*\* NEXTUETE DS ØH LA 5,X'8'(,5) POINT TO THE NEXT EXITTAB FIELD LA 1Ø,X'28'(,1Ø) POINT TO NEXT UETE CR 1Ø,4 END OF UETE REACHED ? BE SENDLIST YES, SEND OUTPUT LIST B** SCANLOOP **CHECK NEXT UETE \*\*\*\*\*\*\*\*\*\*\*\*\*\*\*\*\*\*\*\*\*\*\*\*\*\*\*\*\*\*\*\*\*\*\*\*\*\*\*\*\*\*\*\*\*\*\*\*\*\*\*\*\*\*\*\*\*\*\*\*\*\*\*\*\*\*\* ERRMSG1 DS ØH EXEC CICS SEND TEXT FROM(MSGDAT1) ERASE FREEKB B RETURN \*\*\*\*\*\*\*\*\*\*\*\*\*\*\*\*\*\*\*\*\*\*\*\*\*\*\*\*\*\*\*\*\*\*\*\*\*\*\*\*\*\*\*\*\*\*\*\*\*\*\*\*\*\*\*\*\*\*\*\*\*\*\*\*\*\*\* SENDLIST DS ØH MVI 17(2),X'15' MOVE FINAL NL TO BUFFER EXEC CICS ASSIGN SYSID(SYSID) PROGRAM(PROGRAM) MVC TRANSID,EIBTRNID EXEC CICS SEND TEXT FROM(OUT) ERASE FREEKB PAGING \*\*\*\*\*\*\*\*\*\*\*\*\*\*\*\*\*\*\*\*\*\*\*\*\*\*\*\*\*\*\*\*\*\*\*\*\*\*\*\*\*\*\*\*\*\*\*\*\*\*\*\*\*\*\*\*\*\*\*\*\*\*\*\*\*\*\* RETURN DS ØH EXEC CICS RETURN \*\*\*\*\*\*\*\*\*\*\*\*\*\*\*\*\*\*\*\*\*\*\*\*\*\*\*\*\*\*\*\*\*\*\*\*\*\*\*\*\*\*\*\*\*\*\*\*\*\*\*\*\*\*\*\*\*\*\*\*\*\*\*\*\*\*\*\*\*\*\* START DS ØH \*\*\*\*\*\*\*\*\*\*\*\*\*\*\*\*\*\*\*\*\*\*\*\*\*\*\*\*\*\*\*\*\*\*\*\*\*\*\*\*\*\*\*\*\*\*\*\*\*\*\*\*\*\*\*\*\*\*\*\*\*\*\*\*\*\*\*\*\*\*\*** LOAD DFHEISTG USER FIELDS **\*\*\*\*\*\*\*\*\*\*\*\*\*\*\*\*\*\*\*\*\*\*\*\*\*\*\*\*\*\*\*\*\*\*\*\*\*\*\*\*\*\*\*\*\*\*\*\*\*\*\*\*\*\*\*\*\*\*\*\*\*\*\*\*\*\*\*\*\*\*\* MVC CICSVER,=C'CICSVER=' MVC SYSIDENT,=C' SYSID= ' MVC TRANID,=C' TRANSID=' MVC PROGNA,=C' PROGRAM=' MVC GLUE,=C'EXIT-POINT' MVC PROGNAM1,=C'PROGRAM1' MVC ENTRY1,=C'ENTRY1 ' MVC PROGNAM2,=C'PROGRAM2' MVC ENTRY2,=C'ENTRY2 ' MVC PROGNAM3,=C'PROGRAM3' MVC ENTRY3,=C'ENTRY3 ' MVC EXPLAIN,EXTEXT MVI NL,X'15' MVI NL1,X'15'**

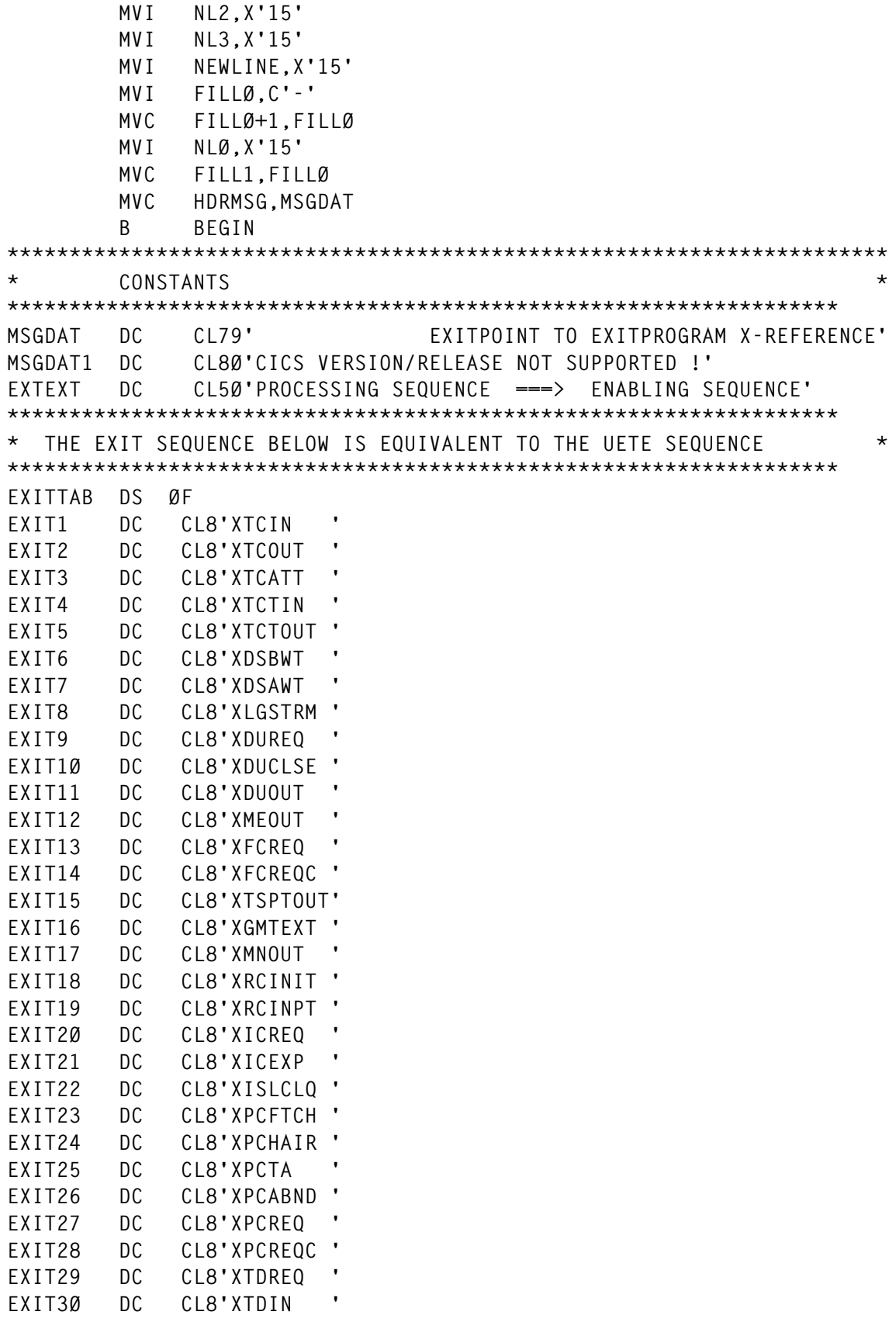

**EXIT31 DC CL8'XTDOUT '**

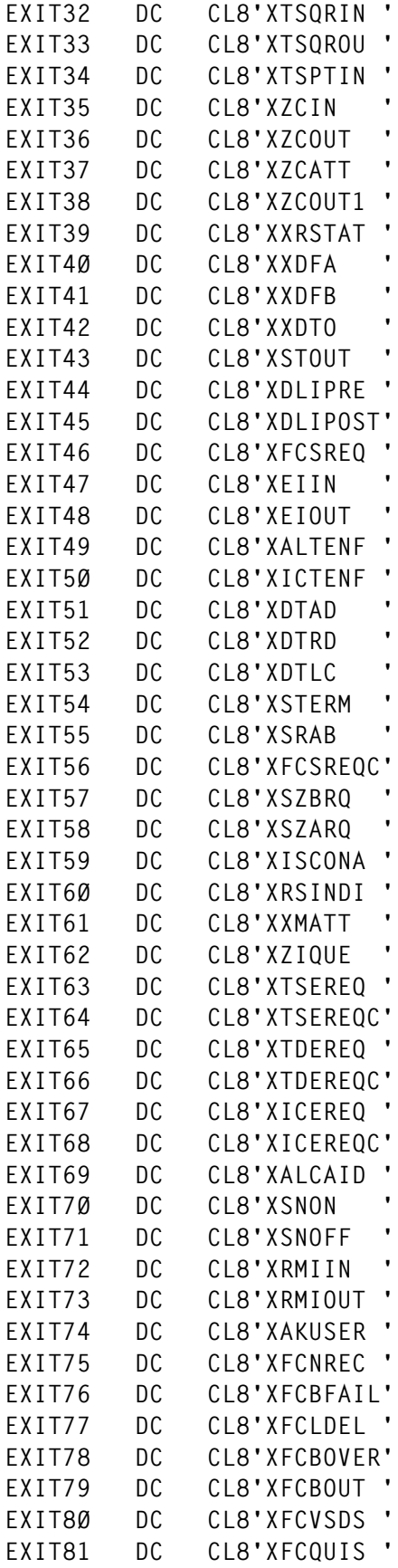

<span id="page-34-0"></span>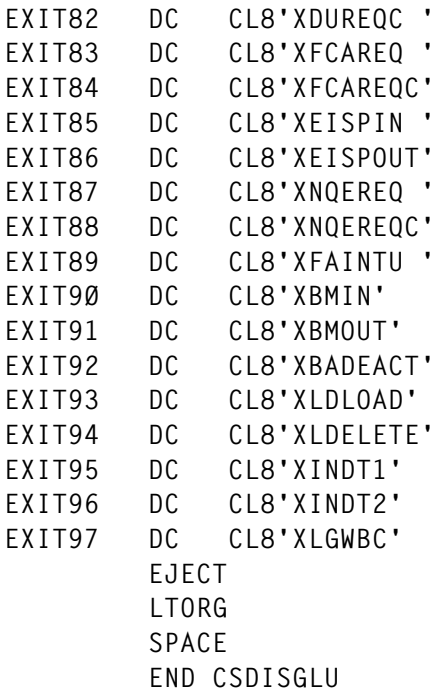

*Claus Reis CICS Systems Programmer Nuernberger Lebensversicherung AG (Germany)* © Xephon 2001

## **Extract data from CSD to manage CICS resources from a DB2 environment**

The CICS system definition utility program DFHCSDUP is a component of Resource Definition Online, and it's an off-line utility program that allows you to read from and/or write to a CICS System Definition (CSD) file.

This utility program supplies various functions in order to manage CICS resources. Using the different functions, it is possible to extract requested data from a CSD file and pass it to a named user program for processing.

The extracted data can then be processed in various ways. You can obtain a file to load into DB2 tables with the objective of:

• Maintaining the history of CICS resources.

- Having one simple interface in order to carry out a query about CICS resources with several selection criteria (QMF interface).
- Creating reports of various types:
	- For later editing and commenting to document CSD resources.
	- As a sample back-up copy of the CSD VSAM file.

It is possible to invoke the DFHCSDUP from a user program. This method enables you to create a flexible interface to the utility.

The command EXTRACT of the DFHCSDUP utility program causes the CSD data you select to be passed unformatted to a user program.

There is a CSD/DB2 formatting utility program to organize the CSD data passed to it from DFHCSDUP into a format suitable for the DB2 table load utility.

The data is organized into columns that correspond to the columns defined in the load utility's input.

Each selected resource causes a record to be written to this program's output file, with the first four characters identifying the resource type (eg MAPSet, PROGram, PROFile, TRANsaction, CONNection, SESSion, PARTitionset, TERMinal, TYPEterm, FILE, LSRPool, PARTner, TRCLass).

The program is DFH0FORC and it is in VS COBOL II.

It produces a sequential file with all the attributes of the definition resource of a CSD file.

The program DFH0FORC must be run against an EXTRACT command with the following format:

```
EXTRACT GROUP(group name) OBJECTS USERPROGRAM(DFHØFORC)
```
or:

**EXTRACT LIST(list name) OBJECTS USERPROGRAM(DFHØFORC)**

The output file of the CICS CSD Extract function can then be processed in order to carry out the import to DB2 tables.

Only then is it possible to use the DB2 interface for management.

COMPILE AND LINK-EDITING EXTRACT USER PROGRAM

You must compile and link-edit the DFH0FORC user programs as batch programs, not as CICS applications.

When you link-edit the programs, you must specify the following link-edit control statements:

- An ENTRY statement that defines the entry name as DFHEXTRA. Specify the entry name as DFHEXTRA, which is the entry name in the CICS supplied stub, DFHEXCI.
- An INCLUDE statement for a CICS supplied stub that must be included in your user program. Include DFHEXCI in any COBOL language user program that you write for use with the DFHCSDUP EXTRACT command. DFHEXCI is the interface stub between DFHCSDUP and the COBOL user program.
- Specify the COBOL routines in the INCLUDE statements.
- A CHANGE statement to change the dummy CSECT name in the CICS supplied stub from EXITEP to the name of your user program. The CICS supplied stub, DFHEXCI, is generated with a link to the user program using a dummy CSECT name (EXITEP). Use the link-edit CHANGE statement to change the CSECT name from EXITEP to the name specified on the PROGRAM-ID statement in the user program. The CSD/DB2 user program DFH0FORC uses the program-id FORMCSD.

You must use AMODE(24) and RMODE(24).

SAMPLE JOB TO COMPILE AND LINK-EDIT THE USER PROGRAM

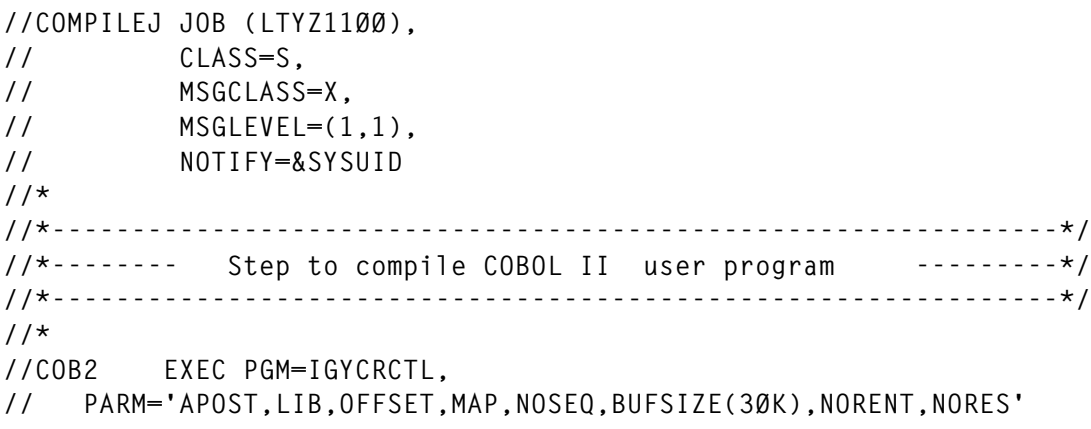

```
//*
//STEPLIB DD DISP=SHR,DSN=COBII.COB2COMP
//SYSIN DD DISP=SHR,DSN=USER.LIB.SOURCE(DFHØFORC)
//SYSLIB DD DISP=SHR,DSN=USER.LIB.SOURCE
//SYSLIN DD DSN=&&LOADSET,DISP=(MOD,PASS),UNIT=VIO,
// SPACE=(8ØØ,(1ØØØ,1ØØØ))
//SYSUDUMP DD SYSOUT=*
//SYSPRINT DD SYSOUT=*
//SYSUT1 DD SPACE=(8ØØ,(1ØØØ,1ØØØ),,,ROUND),UNIT=VIO
//SYSUT2 DD SPACE=(8ØØ,(1ØØØ,1ØØØ),,,ROUND),UNIT=VIO
//SYSUT3 DD SPACE=(8ØØ,(1ØØØ,1ØØØ),,,ROUND),UNIT=VIO
//SYSUT4 DD SPACE=(8ØØ,(1ØØØ,1ØØØ),,,ROUND),UNIT=VIO
//SYSUT5 DD SPACE=(8ØØ,(1ØØØ,1ØØØ),,,ROUND),UNIT=VIO
//SYSUT6 DD SPACE=(8ØØ,(1ØØØ,1ØØØ),,,ROUND),UNIT=VIO
//SYSUT7 DD SPACE=(8ØØ,(1ØØØ,1ØØØ),,,ROUND),UNIT=VIO
//SYSUT8 DD SPACE=(8ØØ,(1ØØØ,1ØØØ),,,ROUND),UNIT=VIO
//*
//MODOBJ EXEC PGM=IEBGENER
//SYSUT1 DD DSN=&&LOADSET,DISP=(OLD,PASS)
//SYSUT2 DD DSN=CICS.LIBRARY.USER.OBJ(DFHØFORC),DISP=SHR
//SYSPRINT DD SYSOUT=*
//SYSIN DD DUMMY
//*
//*---------------------------------------------------------------*/
//*-------- Step to link-edit COBOL II user program --------*/
//*---------------------------------------------------------------*/
//*
//LKED EXEC PGM=IEWL,
// PARM='LIST,XREF,LET,AMODE(24),RMODE(24)'
//*
//SYSLIB DD DISP=SHR,DSN=COBII.COB2LIB
//CICSLIB DD DISP=SHR,DSN=CICS.SDFHLOAD
//OBJLIB DD DISP=SHR,DSN=CICS.LIBRARY.USER.OBJ
//SYSLMOD DD DISP=SHR,DSN=CICS.LIBRARY.USER.LOAD
//SYSUT1 DD SPACE=(1Ø24,(5Ø,5Ø)),UNIT=VIO
//SYSPRINT DD SYSOUT=*
//COBLIB DD DISP=SHR,DSN=COBII.COB2LIB
//SYSUDUMP DD SYSOUT=*
//SYSLIN DD *
 ENTRY DFHEXTRA
 CHANGE EXITEP(FORMCSD)
 INCLUDE CICSLIB(DFHEXCI)
 INCLUDE SYSLIB(ILBOSRV)
 INCLUDE SYSLIB(ILBOCMM)
 INCLUDE SYSLIB(ILBOBEG)
 INCLUDE OBJLIB(DFHØFORC)
 NAME DFHØFORC(R)
/*
/*
```
**//**

#### PROGRAM DFH0FORC

```
 *****************************************************************
     * MODULE NAME = DFHØFORC *
     *****************************************************************
     * DB2 Formatting Sample Program *
     *---------------------------------------------------------------*
 * *
     * Descriptions. *
 * *
     * The function of this program is to format data passed to it *
     * via the user exit in the off-line utility program DFHCSDUP, *
     * into a format suitable for the DB2 table load utility. The *
     * data is formatted into columns which correspond to those *
     * defined in the load utility input. Each resource on the CSD *
     * in the selected RDO groups results in a record in this *
     * program's output file with the first 4 characters of the *
     * record identifying the resource type (this is necessary so *
     * that the load utility can determine which DB2 table to load *
     * a records contents into). *
 * *
     * This program is designed to work with any EXTRACT command of *
     * the form: *
     * EXTRACT GROUP(<group name> OBJECTS *
 * or *
     * EXTRACT LIST(<list name> OBJECTS *
 * where *
     * <group name> may be generic *
     * <list name> must not be generic *
 * *
     * NB This program must be link edited with the stub DFHEXCI *
     * and the VS COBOL II library subroutines ILBOSRV, ILBOBEG, *
     * and ILBOCMM. *
     *****************************************************************
     IDENTIFICATION DIVISION.
     PROGRAM-ID. FORMCSD.
     ENVIRONMENT DIVISION.
     INPUT-OUTPUT SECTION.
     FILE-CONTROL.
        SELECT DATAOUT
             ASSIGN TO SYSØØ2-DA-338Ø-S-FOROUT
             ORGANIZATION IS SEQUENTIAL
             FILE STATUS IS OUTPUT-FILE-STATUS
             ACCESS IS SEQUENTIAL.
     EJECT.
     DATA DIVISION.
     FILE SECTION.
     FD DATAOUT
        RECORD CONTAINS 46Ø CHARACTERS
        BLOCK CONTAINS Ø RECORDS
```

```
 RECORDING MODE IS F
     LABEL RECORDS ARE OMITTED.
 * ****************************** *
 * Define the output record types *
 * ****************************** *
  Ø1 PROGRAM-F PIC X(46Ø).
 Ø1 TRANSACTION-F PIC X(46Ø).
 Ø1 CONNECTION-F PIC X(46Ø).
 Ø1 MAPSET-F PIC X(46Ø).
 Ø1 PARTITIONSET-F PIC X(46Ø).
 Ø1 PROFILE-F PIC X(46Ø).
 Ø1 SESSIONS-F PIC X(46Ø).
 Ø1 RDO-TERMINAL-F PIC X(46Ø).
 Ø1 RDO-TYPETERM-F PIC X(46Ø).
 Ø1 RDO-FILE-F PIC X(46Ø).
 Ø1 RDO-LSRPOOL-F PIC X(46Ø).
 Ø1 RDO-PARTNER-F PIC X(46Ø).
 Ø1 RDO-TRANCLASS-F PIC X(46Ø).
 EJECT.
 * ************************************************************* *
           * D E F I N E W O R K I N G S T O R A G E *
 * ************************************************************* *
 WORKING-STORAGE SECTION.
 Ø1 EXIT-KEYWORD-VALUE-W.
     Ø2 KEYWORD-VALUE-CHAR PIC X OCCURS 182 TIMES.
 Ø1 RESOURCE-DEFINITION-DATA.
     Ø2 RESOURCE-TYPE PIC X(12).
     Ø2 RESOURCE-KEYWORD-VALUES PIC X(53Ø).
 77 RESOURCE-DEFINITION-PTR PIC 999.
  77 STRING-DELIMETER-1 PIC X VALUE HIGH-VALUES.
 77 STRING-DELIMETER-2 PIC X VALUE LOW-VALUES.
 77 MAX-KEYWORD-VALUE-LENGTH PIC 999 COMP VALUE IS 182.
     88 KEYWORD-VALUE-LENGTH-OK VALUES ARE 1 THRU 182.
77 KEYWORD-COUNT PIC 99.
 77 CMD-PART-1 PIC X(1ØØ).
  77 OBJECTS-OPTION PIC X(7).
     88 OBJECTS-NOT-SPECIFIED VALUE IS SPACES.
 * ************************************************************** *
 * Define the error status flag and all return code values set by *
 * this program. *
 * ************************************************************** *
 77 OUTPUT-FILE-STATUS PIC XX.
     88 ERROR-ON-OUTPUT-FILE VALUES ARE 'Ø1' THRU '99'.
 77 OBJECTS-OPTION-MISSING PIC S9999 COMP VALUE IS 1.
 77 OUTPUT-FILE-OPEN-ERROR PIC S9999 COMP VALUE IS 2.
 77 OUTPUT-FILE-CLOSE-ERROR PIC S9999 COMP VALUE IS 3.
 77 OUTPUT-FILE-WRITE-ERROR PIC S9999 COMP VALUE IS 5.
 77 KEYWORD-VALUE-LENGTH-ERROR PIC S9999 COMP VALUE IS 5.
 77 KEYWORD-TABLE-ERROR PIC S9999 COMP VALUE IS 6.
 77 UNDEFINED-RESOURCE-TYPE PIC S9999 COMP VALUE IS 7.
```

```
 77 OUTPUT-FILE-FLAG PIC X.
          88 OUTPUT-FILE-OPEN VALUE IS '1'.
       77 FILE-OPEN PIC X VALUE '1'.
       EJECT.
      * ************************************************************** *
      * Define the maximum number of keywords in each type of resource *
      * DEFINITION (PLUS 1 FOR THE DEF-PADDING FIELD). *
      * ************************************************************** *
       77 PROGRAM-KEYWORD-COUNT PIC 99 VALUE IS 15.
       77 TRANSACTION-KEYWORD-COUNT PIC 99 VALUE IS 35.
       77 CONNECTION-KEYWORD-COUNT PIC 99 VALUE IS 22.
       77 MAPSET-KEYWORD-COUNT PIC 99 VALUE IS 6.
       77 PARTITIONSET-KEYWORD-COUNT PIC 99 VALUE IS 6.
       77 PROFILE-KEYWORD-COUNT PIC 99 VALUE IS 18.
       77 SESSIONS-KEYWORD-COUNT PIC 99 VALUE IS 24.
       77 TERMINAL-KEYWORD-COUNT PIC 99 VALUE IS 27.
       77 TYPETERM-KEYWORD-COUNT PIC 99 VALUE IS 68.
       77 FILE-KEYWORD-COUNT PIC 99 VALUE IS 34.
       77 LSRPOOL-KEYWORD-COUNT PIC 99 VALUE IS 44.
       77 PARTNER-KEYWORD-COUNT PIC 99 VALUE IS 7.
       77 TRANCLASS-KEYWORD-COUNT PIC 99 VALUE IS 4.
      * ************************************************************** *
      * Define the area where all the resource definitions are *
      * formatted into the appropriate columns before output. The *
      * first three fields of each record are: *
      * 1) Resource type identifier eg TRAN, PROG etc *
      * 2) Resource name *
      * 3) RDO Group Name *
      * The fields that follow are dependent on the resource type *
      * and the overlays of FORMATTED-AREA which follow define *
      * the formats of the various different resources. It is essential*
      * that any change in the CEDA language is reflected by changes *
      * to both the overlay definition and to the associated processing*
      * procedure. *
      * ************************************************************** *
       Ø1 FORMATTED-AREA.
          Ø5 RESOURCE-TYPE-F PIC X(4).
          Ø5 RESOURCE-NAME-F PIC X(8).
          Ø5 RDO-GROUP-NAME-F PIC X(8).
          Ø5 FORMATTED-DATA PIC X(44Ø) USAGE IS DISPLAY.
 *
      * P R O G R A M D E F I N I T I O N
 *
      * Please Note - the length of PROGRAM-W must be equal to that
      * of FORMATTED-DATA.
 *
       Ø5 PROGRAM-W REDEFINES FORMATTED-DATA.
          1Ø PROGRAM-DEF.
              15 DESCRIPTION PIC X(58) USAGE IS DISPLAY.
```
 **15 LANGUAGE PIC X(9) USAGE IS DISPLAY. 15 RDO-RELOAD PIC X(3) USAGE IS DISPLAY. 15 RESIDENT PIC X(3) USAGE IS DISPLAY. 15 RDO-USAGE PIC X(9) USAGE IS DISPLAY. 15 USELPACOPY PIC X(3) USAGE IS DISPLAY. 15 STATUZ PIC X(8) USAGE IS DISPLAY. 15 CEDF PIC X(3) USAGE IS DISPLAY. 15 DATALOCATION PIC X(5) USAGE IS DISPLAY. 15 EXECKEY PIC X(4) USAGE IS DISPLAY. 15 REMOTESYSTEM PIC X(4) USAGE IS DISPLAY. 15 REMOTENAME PIC X(8) USAGE IS DISPLAY. 15 TRANSID PIC X(4) USAGE IS DISPLAY. 15 EXECUTIONSET PIC X(9) USAGE IS DISPLAY. 15 DEF-PADDING PIC X(31Ø) USAGE IS DISPLAY. EJECT. \* \* T R A N S A C T I O N D E F I N I T I O N \* \* Please Note - the length of TRANSACTION-W must be equal \* to that of FORMATTED-DATA. \* Ø5 TRANSACTION-W REDEFINES FORMATTED-DATA. 1Ø TRANSACTION-DEF. 15 DESCRIPTION PIC X(58) USAGE IS DISPLAY. 15 PROGRM PIC X(8) USAGE IS DISPLAY. 15 TWASIZE PIC X(5) USAGE IS DISPLAY. 15 PROFILE PIC X(8) USAGE IS DISPLAY. 15 PARTITIONSET PIC X(8) USAGE IS DISPLAY. 15 STATUZ PIC X(8) USAGE IS DISPLAY. 15 TASKDATALOC PIC X(5) USAGE IS DISPLAY. 15 TASKDATAKEY PIC X(4) USAGE IS DISPLAY. 15 STORAGECLEAR PIC X(3) USAGE IS DISPLAY. 15 RUNAWAY PIC X(7) USAGE IS DISPLAY. 15 SHUTDOWN PIC X(8) USAGE IS DISPLAY. 15 ISOLATE PIC X(3) USAGE IS DISPLAY. 15 RDO-DYNAMIC PIC X(3) USAGE IS DISPLAY. 15 REMOTESYSTEM PIC X(4) USAGE IS DISPLAY. 15 REMOTENAME PIC X(8) USAGE IS DISPLAY. 15 TRPROF PIC X(8) USAGE IS DISPLAY. 15 LOCALQ PIC X(3) USAGE IS DISPLAY. 15 PRIORITY PIC X(3) USAGE IS DISPLAY. 15 TRANCLASS PIC X(8) USAGE IS DISPLAY. 15 ALIAS PIC X(4) USAGE IS DISPLAY. 15 TASKREQ PIC X(4) USAGE IS DISPLAY. 15 XTRANID PIC X(8) USAGE IS DISPLAY. 15 TPNAME PIC X(64) USAGE IS DISPLAY. 15 XTPNAME PIC X(128) USAGE IS DISPLAY. 15 DTIMOUT PIC X(4) USAGE IS DISPLAY. 15 INDOUBT PIC X(7) USAGE IS DISPLAY. 15 RESTART PIC X(3) USAGE IS DISPLAY.**

 **15 SPURGE PIC X(3) USAGE IS DISPLAY. 15 TPURGE PIC X(3) USAGE IS DISPLAY. 15 DUMP PIC X(3) USAGE IS DISPLAY. 15 RDO-TRACE PIC X(3) USAGE IS DISPLAY. 15 CONFDATA PIC X(3) USAGE IS DISPLAY. 15 RESSEC PIC X(3) USAGE IS DISPLAY. 15 CMDSEC PIC X(3) USAGE IS DISPLAY. 15 DEF-PADDING PIC X(35) USAGE IS DISPLAY. EJECT. \* \* C O N N E C T I O N D E F I N I T I O N \* \* Please Note - the length of CONNECTION-W must be equal to \* that of FORMATTED-DATA. \* Ø5 CONNECTION-W REDEFINES FORMATTED-DATA. 1Ø CONNECTION-DEF. 15 DESCRIPTION PIC X(58) USAGE IS DISPLAY. 15 NETNAME PIC X(8) USAGE IS DISPLAY. 15 INDSYS PIC X(4) USAGE IS DISPLAY. 15 REMOTESYSTEM PIC X(4) USAGE IS DISPLAY. 15 REMOTENAME PIC X(4) USAGE IS DISPLAY. 15 REMOTESYSNET PIC X(8) USAGE IS DISPLAY. 15 ACCESSMETHOD PIC X(8) USAGE IS DISPLAY. 15 PROTOCOL PIC X(4) USAGE IS DISPLAY. 15 CONNTYPE PIC X(8) USAGE IS DISPLAY. 15 SINGLESESS PIC X(3) USAGE IS DISPLAY. 15 DATASTREAM PIC X(8) USAGE IS DISPLAY. 15 RECORDFORMAT PIC X(2) USAGE IS DISPLAY. 15 QUEUELIMIT PIC X(4) USAGE IS DISPLAY. 15 MAXQTIME PIC X(4) USAGE IS DISPLAY. 15 AUTOCONNECT PIC X(3) USAGE IS DISPLAY. 15 INSERVICE PIC X(3) USAGE IS DISPLAY. 15 SECURITYNAME PIC X(8) USAGE IS DISPLAY. 15 ATTACHSEC PIC X(1Ø) USAGE IS DISPLAY. 15 BINDSECURITY PIC X(3) USAGE IS DISPLAY. 15 USEDFLTUSER PIC X(3) USAGE IS DISPLAY. 15 PSRECOVERY PIC X(1Ø) USAGE IS DISPLAY. 15 DEF-PADDING PIC X(273) USAGE IS DISPLAY. EJECT. \* \* M A P S E T D E F I N I T I O N \* \* Please Note - the length of MAPSET-W must be equal to that \* of FORMATTED-DATA. \* Ø5 MAPSET-W REDEFINES FORMATTED-DATA. 1Ø MAPSET-DEF. 15 DESCRIPTION PIC X(58) USAGE IS DISPLAY. 15 RESIDENT PIC X(3) USAGE IS DISPLAY.**

```
 15 RDO-USAGE PIC X(9) USAGE IS DISPLAY.
              15 USELPACOPY PIC X(3) USAGE IS DISPLAY.
              15 STATUZ PIC X(8) USAGE IS DISPLAY.
              15 DEF-PADDING PIC X(359) USAGE IS DISPLAY.
       EJECT.
 *
      * P A R T I T I O N S E T D E F I N I T I O N
 *
      * Please Note - the length of PARTITIONSET-W must be equal to
      * that of FORMATTED-DATA.
 *
       Ø5 PARTITIONSET-W REDEFINES FORMATTED-DATA.
          1Ø PARTITIONSET-DEF.
              15 DESCRIPTION PIC X(58) USAGE IS DISPLAY.
              15 RESIDENT PIC X(3) USAGE IS DISPLAY.
              15 RDO-USAGE PIC X(9) USAGE IS DISPLAY.
              15 USELPACOPY PIC X(3) USAGE IS DISPLAY.
              15 STATUZ PIC X(8) USAGE IS DISPLAY.
              15 DEF-PADDING PIC X(359) USAGE IS DISPLAY.
       EJECT.
 *
      * P R O F I L E D E F I N I T I O N
 *
      * Please Note - the length of PROFILE-W must be equal to
      * that of FORMATTED-DATA.
 *
       Ø5 PROFILE-W REDEFINES FORMATTED-DATA.
          1Ø PROFILE-DEF.
              15 DESCRIPTION PIC X(58) USAGE IS DISPLAY.
              15 SCRNSIZE PIC X(9) USAGE IS DISPLAY.
              15 UCTRAN PIC X(3) USAGE IS DISPLAY.
              15 MODENAME PIC X(8) USAGE IS DISPLAY.
              15 PRINTERCOMP PIC X(3) USAGE IS DISPLAY.
              15 JOURNAL PIC X(2) USAGE IS DISPLAY.
              15 MSGJRNL PIC X(6) USAGE IS DISPLAY.
              15 MSGINTEG PIC X(3) USAGE IS DISPLAY.
              15 ONEWTE PIC X(3) USAGE IS DISPLAY.
              15 PROTECT PIC X(3) USAGE IS DISPLAY.
              15 CHAINCONTROL PIC X(3) USAGE IS DISPLAY.
              15 DVSUPRT PIC X(7) USAGE IS DISPLAY.
              15 INBFMH PIC X(4) USAGE IS DISPLAY.
              15 RAQ PIC X(3) USAGE IS DISPLAY.
              15 LOGREC PIC X(3) USAGE IS DISPLAY.
              15 NEPCLASS PIC X(3) USAGE IS DISPLAY.
              15 RTIMOUT PIC X(4) USAGE IS DISPLAY.
              15 DEF-PADDING PIC X(315) USAGE IS DISPLAY.
       EJECT.
 *
      * S E S S I O N D E F I N I T I O N
 *
```
 **\* Please Note - the length of SESSIONS-W must be equal to that \* of FORMATTED-DATA.**

 **\***

 **\***

 **\***

 **\***

 **Ø5 SESSIONS-W REDEFINES FORMATTED-DATA.**

 **1Ø SESSIONS-DEF.**

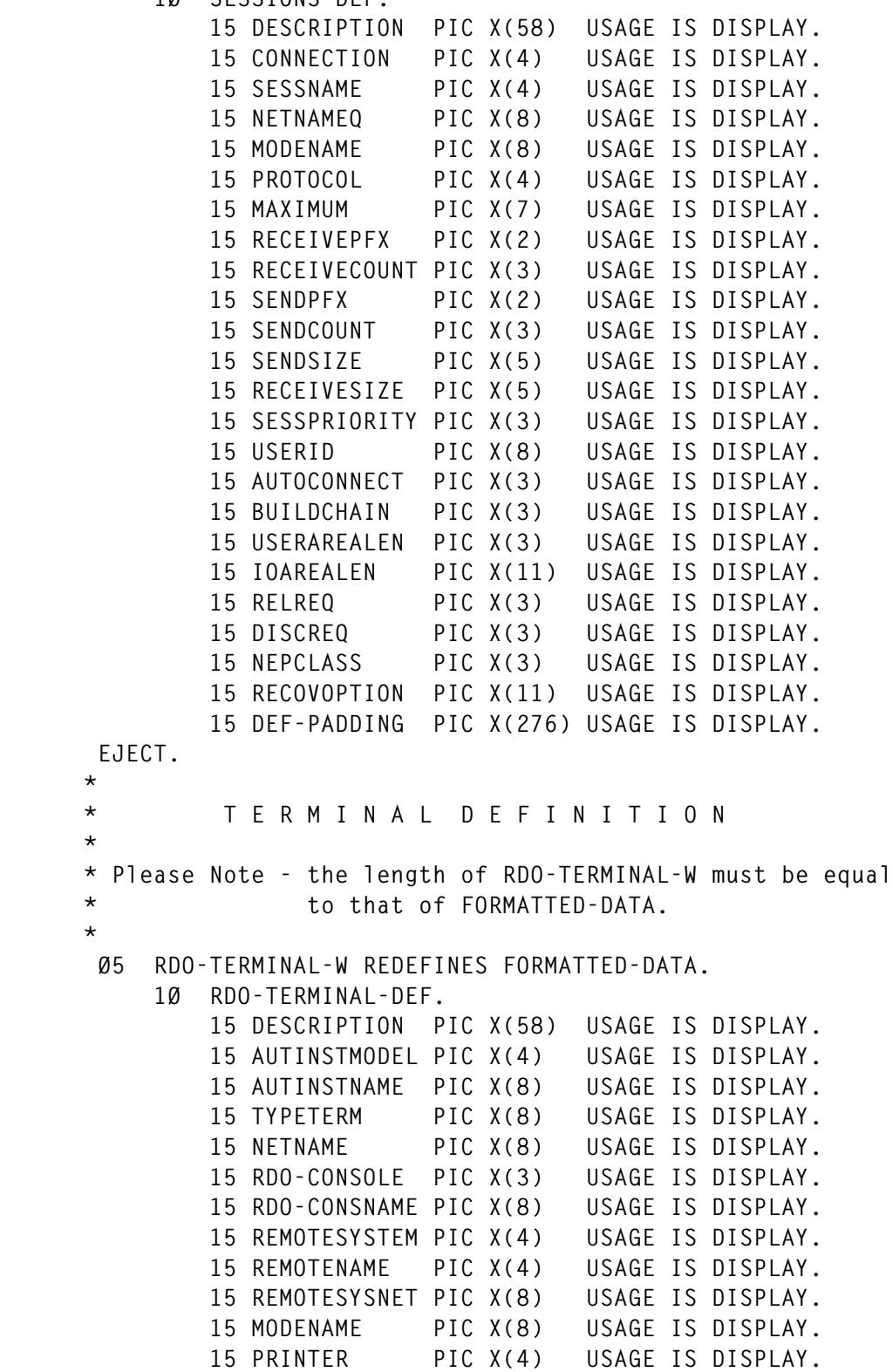

 **15 PRINTERCOPY PIC X(3) USAGE IS DISPLAY. 15 ALTPRINTER PIC X(4) USAGE IS DISPLAY. 15 ALTPRINTCOPY PIC X(3) USAGE IS DISPLAY. 15 POOL PIC X(8) USAGE IS DISPLAY. 15 TASKLIMIT PIC X(5) USAGE IS DISPLAY. 15 USERID PIC X(8) USAGE IS DISPLAY. 15 NATLANG PIC X(1) USAGE IS DISPLAY. 15 TRANSACTION PIC X(4) USAGE IS DISPLAY. 15 TERMPRIORITY PIC X(3) USAGE IS DISPLAY. 15 INSERVICE PIC X(3) USAGE IS DISPLAY. 15 SECURITYNAME PIC X(8) USAGE IS DISPLAY. 15 ATTACHSEC PIC X(1Ø) USAGE IS DISPLAY. 15 BINDSECURITY PIC X(3) USAGE IS DISPLAY. 15 USEDFLTUSER PIC X(3) USAGE IS DISPLAY. 15 DEF-PADDING PIC X(249) USAGE IS DISPLAY. EJECT. \* \* T Y P E T E R M D E F I N I T I O N \* \* Please Note - the length of TYPETERM-W must be equal to \* that of FORMATTED-DATA. \* \* LOGMODECOM added by APAR PA15147 Ø5 TYPETERM-W REDEFINES FORMATTED-DATA. 1Ø TYPETERM-DEF. 15 DESCRIPTION PIC X(58) USAGE IS DISPLAY. 15 DEVICE PIC X(8) USAGE IS DISPLAY. 15 TERMMODEL PIC X(1) USAGE IS DISPLAY. 15 SESSIONTYPE PIC X(8) USAGE IS DISPLAY. 15 LDCLIST PIC X(8) USAGE IS DISPLAY. 15 SHIPPABLE PIC X(3) USAGE IS DISPLAY. 15 PAGESIZE PIC X(7) USAGE IS DISPLAY. 15 ALTPAGE PIC X(7) USAGE IS DISPLAY. 15 ALTSUFFIX PIC X(1) USAGE IS DISPLAY. 15 FMHPARM PIC X(3) USAGE IS DISPLAY. 15 OBOPERID PIC X(3) USAGE IS DISPLAY. 15 AUTOPAGE PIC X(3) USAGE IS DISPLAY. 15 DEFSCREEN PIC X(7) USAGE IS DISPLAY. 15 ALTSCREEN PIC X(7) USAGE IS DISPLAY. 15 APLKYBD PIC X(3) USAGE IS DISPLAY. 15 APLTEXT PIC X(3) USAGE IS DISPLAY. 15 AUDIBLEALARM PIC X(3) USAGE IS DISPLAY. 15 COLOR PIC X(3) USAGE IS DISPLAY. 15 RDO-COPY PIC X(3) USAGE IS DISPLAY. 15 DUALCASEKYBD PIC X(3) USAGE IS DISPLAY. 15 EXTENDEDDS PIC X(3) USAGE IS DISPLAY. 15 HILIGHT PIC X(3) USAGE IS DISPLAY. 15 KATAKANA PIC X(3) USAGE IS DISPLAY. 15 LIGHTPEN PIC X(3) USAGE IS DISPLAY. 15 MSRCONTROL PIC X(3) USAGE IS DISPLAY.**

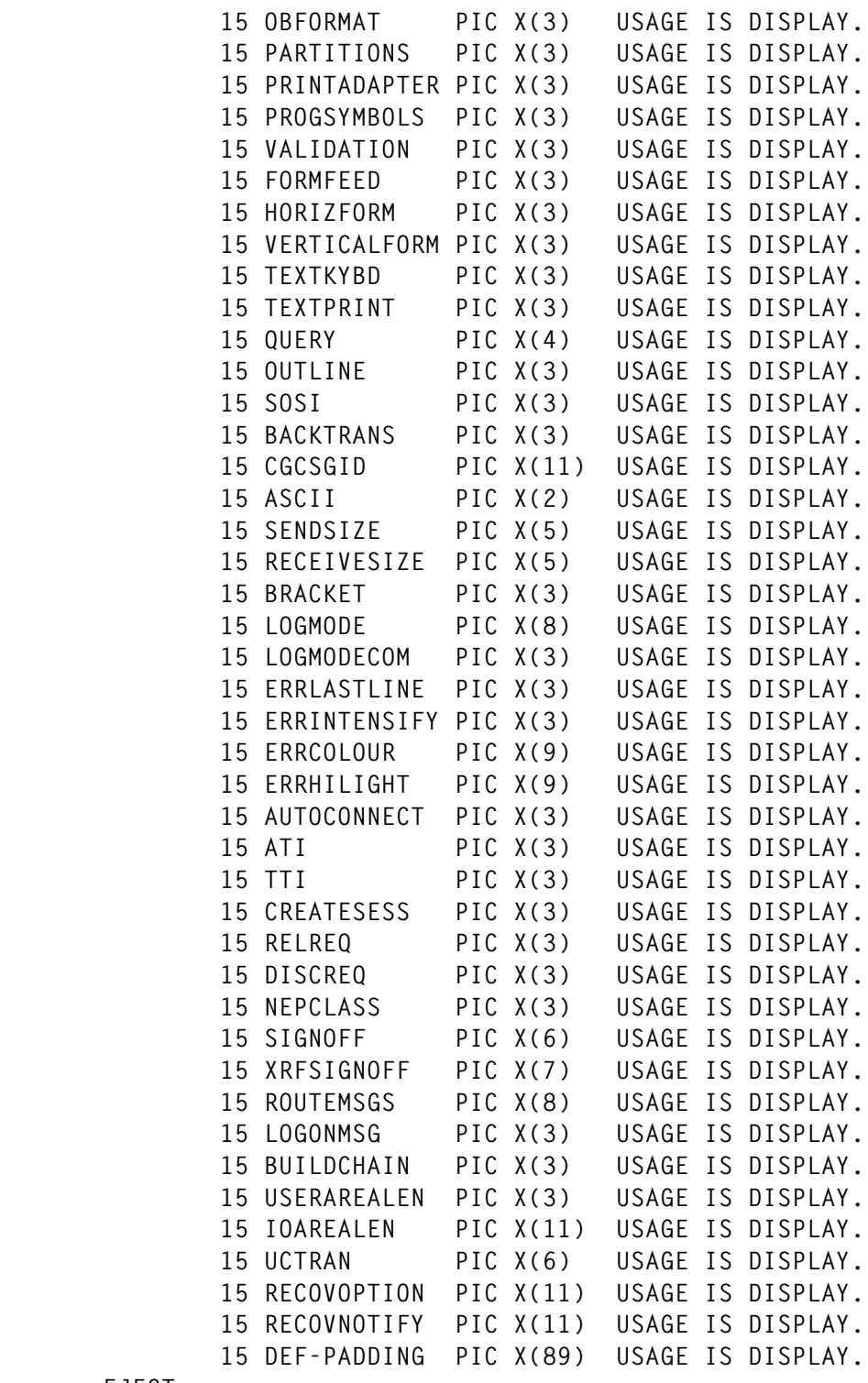

 **EJECT.**

*Editor's note: this article will be concluded next month.*

*Espedito Morvillo Systems Programmer (Italy)* © Xephon 2001

IBM has announced Version 5.0 of Tivoli Decision Support for OS/390, which provides a centralized repository for access to enterprise-wide IT data for use in performance management, capacity management, service level management, and cost accounting.

New features include a Java GUI Console (Viewer), which provides automatic graph saving in batch reporting, report setting at the viewer level, graph type mix view, automated installation, and JDK migration. Usability and security have also been improved.

Additional platform support means there's now support for CICS TS Version 1.3, as well as DB2 Version 6.1, IMS Version 7.1, OS/400 Version 4.4 and Version 4.5, RMF for OS/390 Version 2.8, MQSeries up to Version 2.1, and also TCP/IP for OS/390.

As well as the base Tivoli Decision Support product, the new version also includes optional features including CICS, which collects and stores needed data, allows data collection from the CICS monitoring facility, provides statistical analysis and transaction information, and provides multiple reporting views.

For further information contact your local IBM representative.

URL: http://www.tivoli.com/products/ index/decision\_support/.

\* \* \*

IBM has released Version 2.5 of VSE/ESA, replacing all previous versions and releases of VSE. There are security and interoperability upgrades to MQSeries Version 2.1, and there's new CICS Web Support and the CICS 3270 Bridge.

TCP/IP for VSE/ESA Version 1.4 adds new facilities required for e-business connectors, CICS Web Support, DB2 Server for VSE Version 7 Release 1, and VSE/POWER PNET.

For further information contact your local IBM representative.

URL: http://www.s390.ibm.com/products/ vse/.

\* \* \*

B & M has announced products aimed at service management solutions for ebusiness and enterprise systems.

TDSLink comprises a series of intelligent agents, which monitor and administer the performance of OS/390 components. The suite includes operations and performance management solutions for CICS, SNA, TCP/ IP, and MVS networks.

For further information contact: B & M, Heath End House, West Street, Tadley, Berks RG26 3ST, UK. Tel: (0118) 9811880. URL: http://www.bmeurope.com*.*

\* \* \*

x **xephon**

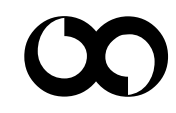